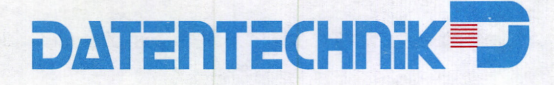

# TA 2124 X **ISDN TERMINAL ADAPTER**

**TA 2124 X** 

DATENTECHNER

CORLO SALA

# **BEDIENUNGSANLEITUNG**

Hayes ist eine Schutzmarke der Hayes Microcomputer Products Inc.

Die vorliegende Bedienungsanleitung gilt für Geräte mit Softwareversion: TA 2124 X VER 1.7, 28.03.96 DATENTECHNIK

# **INHALTSVERZEICHNIS**

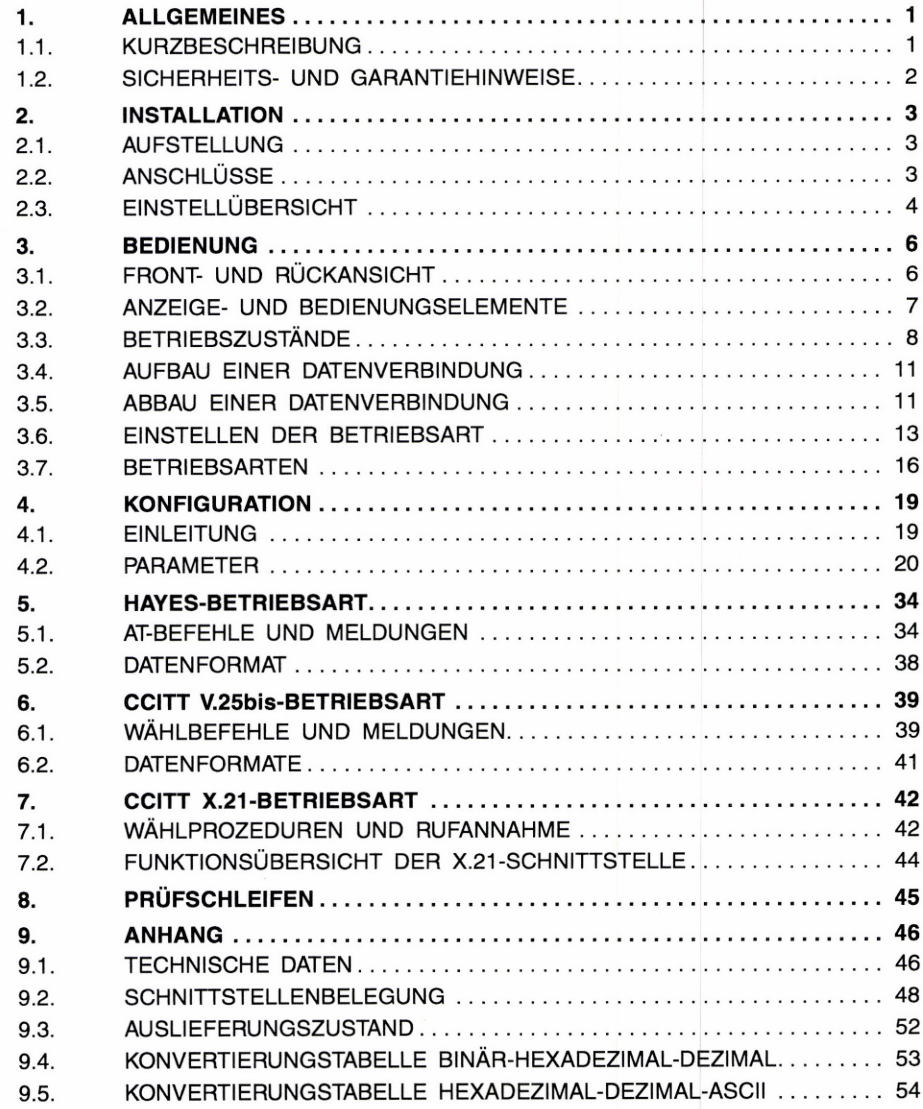

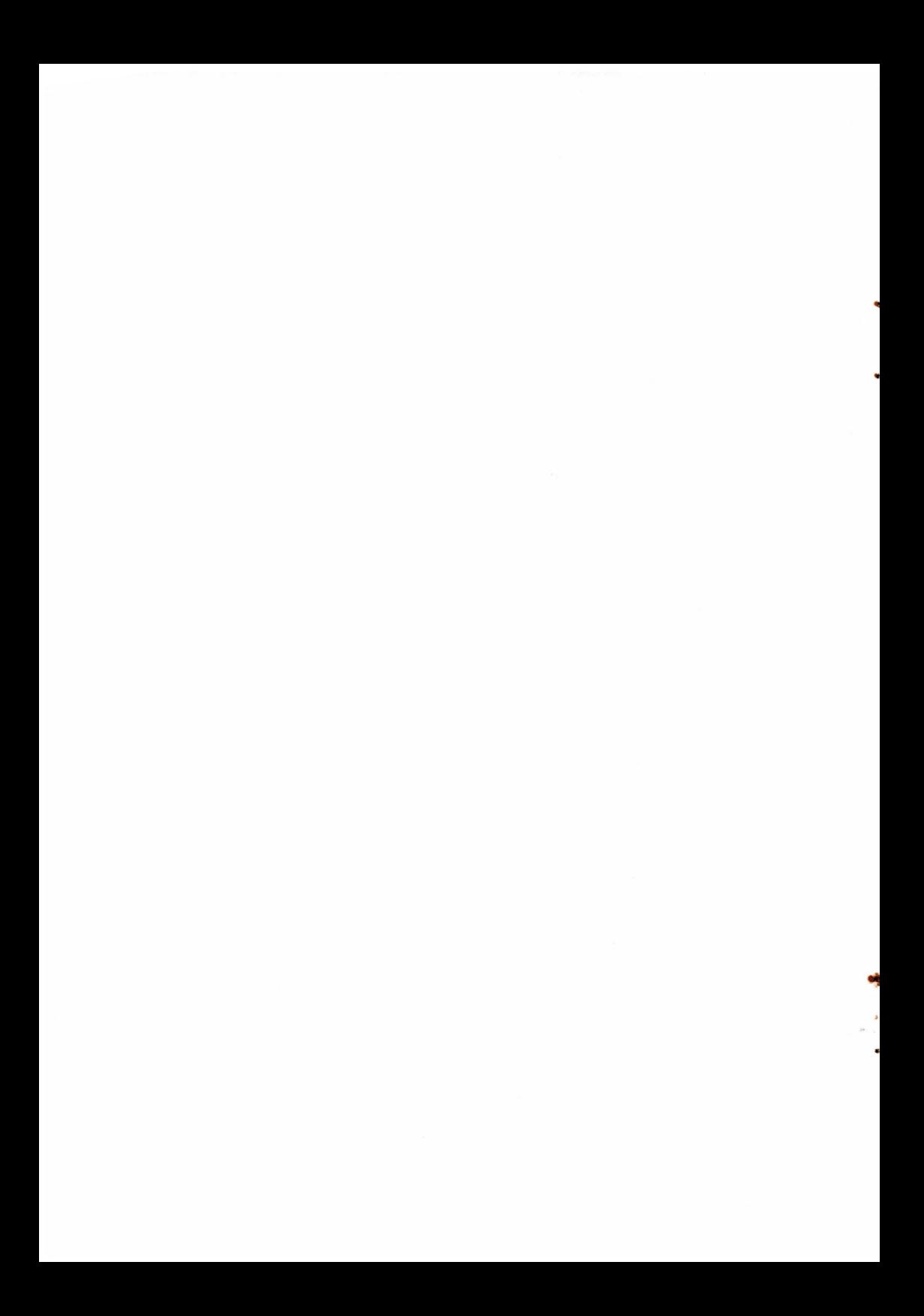

### 1. ALLGEMEINES

### 1.1: KURZBESCHREIBUNG

- 1-Port Terminal Adapter
- ETSI und 1 TR 6 Protokoll im D-Kanal
- V.24-/N.28-Schnittstelle oder X.21-Schittstelle
- V.35- oder V.36-Schnittstelle über passive Adapterkabel
- Konfiguration mit Hayes AT-Befehlssatz
- Hayes AT-Befehle, V.25bis-Wählprozedur, X.21-Wählprozedur, Direktruf, Ruftaste
- 5 Rufnummern speicherbar
- Festverbindung
- Lokale und ferne Prüfschleife
- Tischgerät mit 230 V Netzversorgung

Der Terminal Adapter TA 2124 X ermöglicht den Anschluß eines Endgerätes mit V.24- oder X.21-Schnittstelle an die S-Schnittstelle des ISDN-Basisanschlusses. Über ein passives Adapterkabel kann an die X.21-Schnittstelle auch ein Endgerät mit V.35- oder V.36-Schnittstelle angeschlossen werden (siehe Kapitel 2.3.1. und 9.2.3.).

Der V.24-Anschluß dient auch zur Konfiguration, d.h. zum Einstellen der Geräteparameter, und zum Speichern der Rufnummern mittels eines asynchronen Terminals. Zur Abfrage und Veränderung der Geräteeinstellungen wird ein Hayes AT-Befehlssatz verwendet, der von den Wählmodems als Industriestandard bekannt ist.

Der Verbindungsaufbau kann über Hayes AT-Wählbefehle, über die X.21 oder V.25bis-Wählprozedur, den Direktruf einer gespeicherten Nummer (C-Dialling bzw. 108.1) oder manuell über die Ruftaste erfolgen. Bei einer Festverbindung entfällt der Verbindungsaufbau und der TA 2124 X beginnt automatisch mit der Rahmensynchronisation.

Der TA 2124 X ist als Tischgerät mit Netzversorgung ausgeführt.

### Applikationsbeispiel

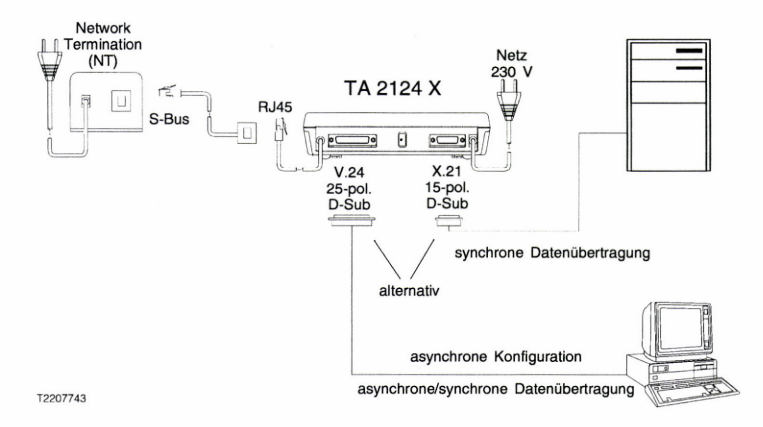

## 1.2. SICHERHEITS- UND GARANTIEHINWEISE

Der Hersteller übernimmt keine Haftung für Schäden, die dadurch entstanden sind, daß der Terminal Adapter nicht in Übereinstimmung mit den nationalen Garantiebestimmungen oder Sicherheitsvorschriften benutzt wurde.

Das Gerät darf nur unter den im Kapitel 9.1. "TECHNISCHE DATEN" beschriebenen Bedingungen für Temperatur, Luftfeuchtigkeit, Netzspannung und Netzfrequenz betrieben werden.

### ACHTUNGI!

Im Inneren des Gerätes befinden sich Teile, die gefährliche Spannung führen. Der Terminal Adapter muß vor dem Öffnen vom Netz getrennt werden (Netzstecker ziehen).

### $2.$ INSTALLATION

### 2.1. AUFSTELLUNG

Der TA 2124 X ist in einem Kunststoffgehäuse untergebracht. Das Tischgerät ist für die Aufstellung auf einer waagrechten Fläche oder für die Montage an der Wand geeignet.

Um eine lange Lebensdauer des Terminal Adapters sicherzustellen, achten Sie bitte darauf, daß:

- das Gerät nicht direkter Sonnenbestrahlung ausgesetzt wird und
- weder Schmutz noch Feuchtigkeit in das Innere des Gerätes eindringt.

### 2.2. **ANSCHLÜSSE**

Der Anschluß einer V.24-Datenendeinrichtung bzw. eines Kommunikationsterminals erfolgt über die 25-polige D-Sub-Buchse an der Geräterückseite. Eine X.21- (bzw. V.35- oder V.36-) Datenendeinrichtung wird über die 15-polige D-Sub-Buchse angeschlossen. Es kann immer nur eine der beiden Schnittstellen betrieben werden.

Der Terminal Adapter wird über ein Netzkabel mit Eurostecker mit der nötigen Spannung von 230 V versorgt.

Die Verbindung zum ISDN-Anschluß (S-Bus) erfolgt über ein Kabel mit RJ45-Stecker.

Beim Herstellen dieser Verbindungen und im Betrieb ist sicherzustellen, daß keine Zugbelastungen an den Kabeln und Steckverbindungen auftreten.

### $2.3.$ **EINSTELLÜBERSICHT**

Die gezeichneten Steckbrückenpositionen entsprechen dem Auslieferungszustand.

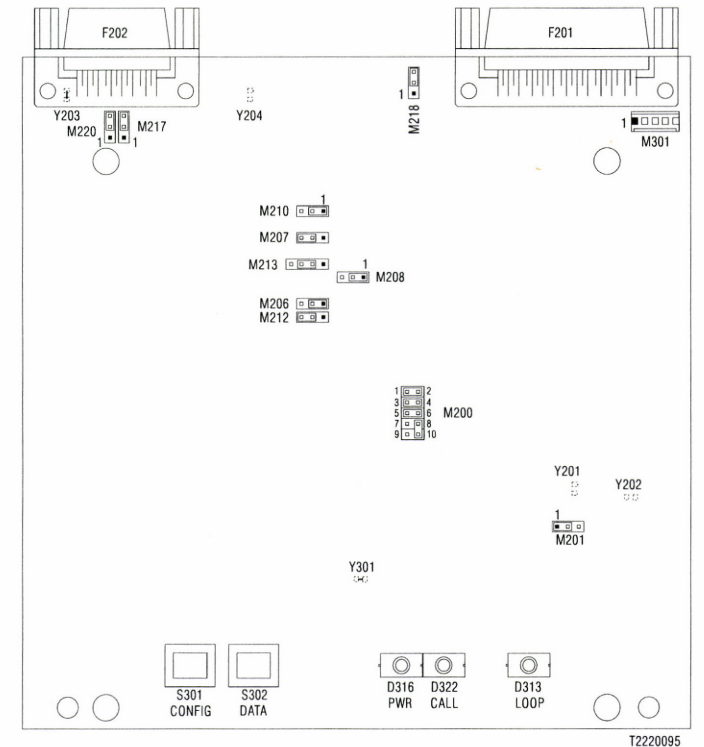

### SCHNITTSTELLENEINSTELLUNG FÜR F202  $2.3.1.$

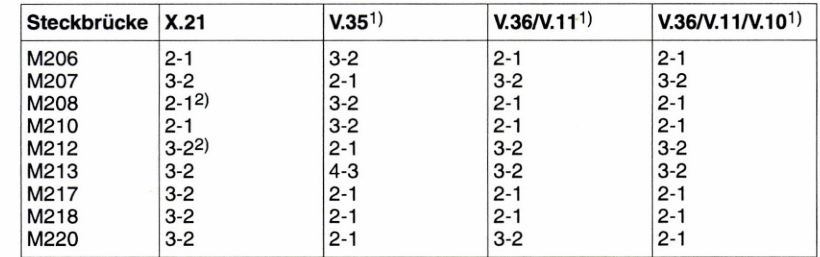

Schnittstellenbelegungen und empfohlene Verbindungen siehe Kapitel 9.2.

- Über Adapterkabel, siehe Kapitel 9.2.3.  $\overline{1}$
- $\overline{2}$ Eingangsimpedanz 150 Ohm. Wenn ein hochohmiger Eingang gefordert ist, Einstellung wie bei V.35.
- $\overline{4}$

## 2.3.2. WEITERE EINSTELLUNGEN

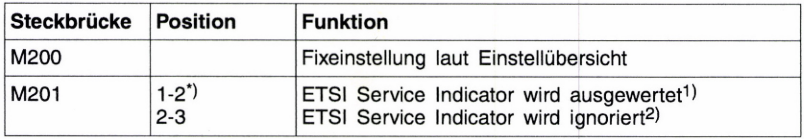

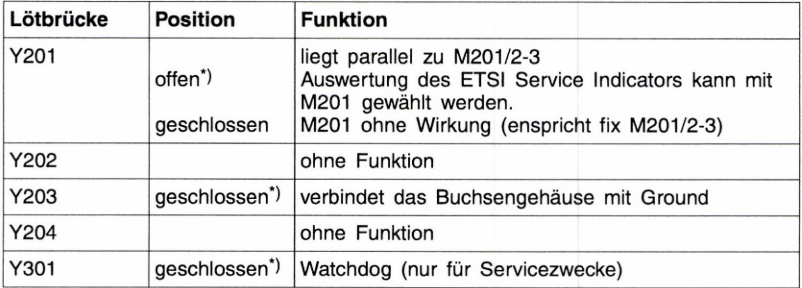

1) Bei 64 kbit/s-Verbindungen wird der Service Indicator "Unrestricted Digital Information" ausgewertet.

2) Bei 64 kbit/s-Verbindungen werden auch andere Indikatoren (z.B. Voice, Audio) akzeptiert.

\*) Auslieferungszustand

### **BEDIENUNG** 3.

### FRONT- UND RÜCKANSICHT  $3.1.$

 $\overline{1}$ 

## Frontansicht

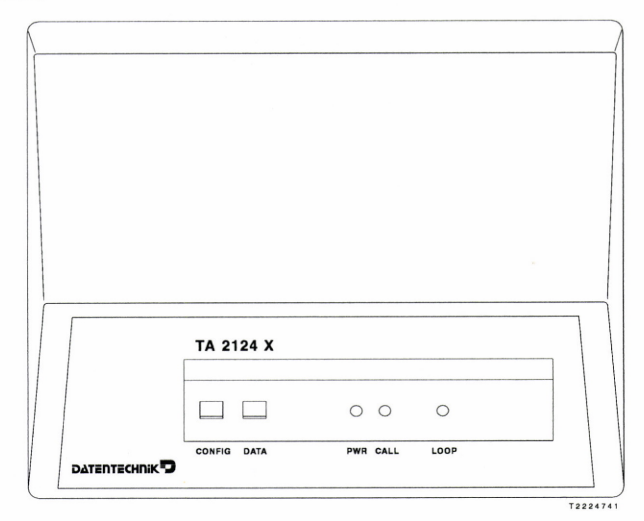

## Rückansicht

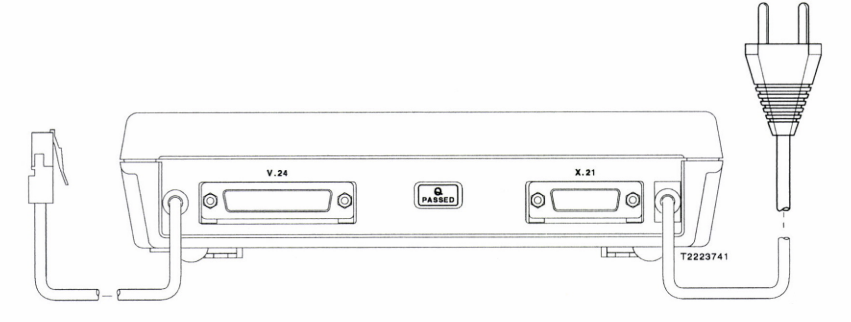

## 3.2. ANZEIGE- UND BEDIENUNGSELEMENTE

## 32.1, LED-ANZEIGEN

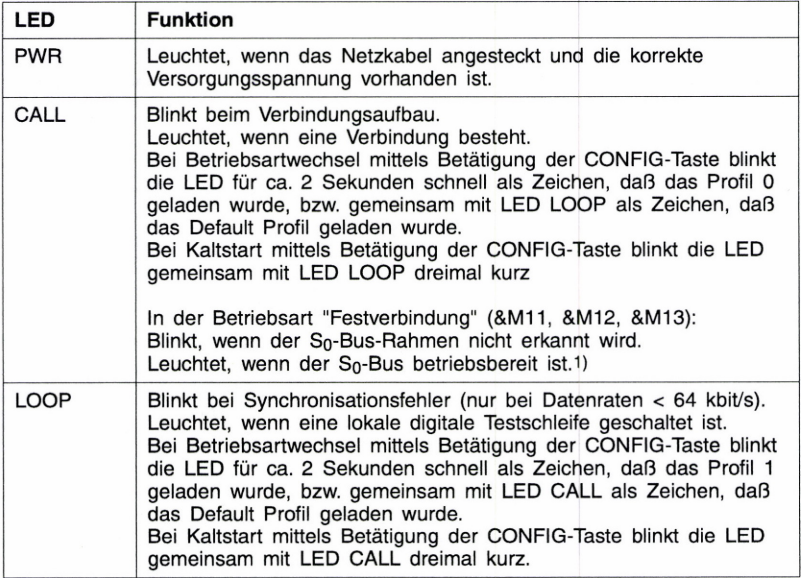

1) In der Betriebsart "Festverbindung" kann das Leuchten der CALL LEDs keine Information darüber geben, ob die Verbindung zur Gegenstelle im ISDN-Netz auch durchgeschaltet ist.

## 322, BEDIENUNGSELEMENTE

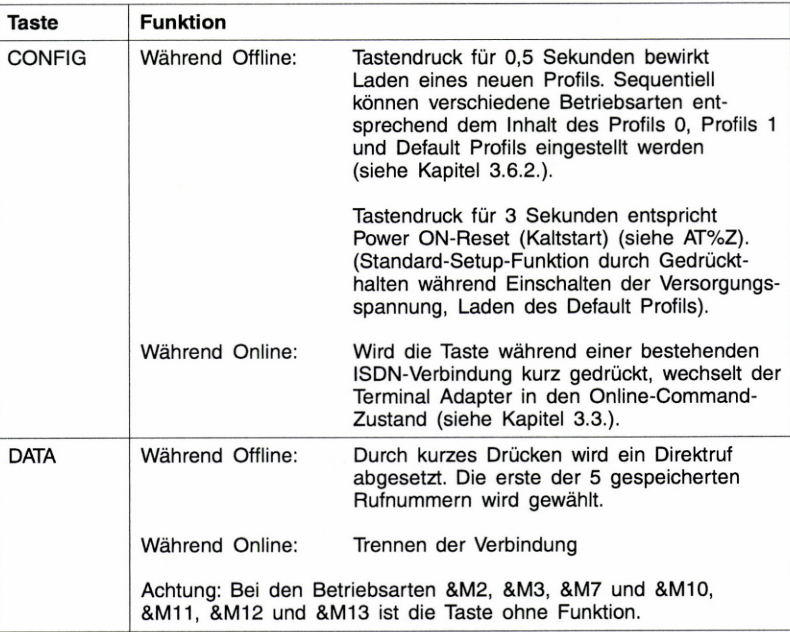

## 3.3. BETRIEBSZUSTÄNDE

Der aktuelle Betriebszustand kann mittels des Befehls ATIO angezeigt werden. Folgende Zustände sind zu unterscheiden (siehe Zeichnung auf Seite 10):

### **Offline**

Der Terminal Adapter ist betriebsbereit (Idie State). Es besteht weder eine ISDN-Verbindung, noch ist eine im Aufbau. Im Falle einer Hayes-Betriebsart (&MO, &M1) ist der Terminal Adapter zur Konfiguration bereit (Dialogmodus mit AT-Befehlen).

## Incoming Call

Der Terminal Adapter wird von der Gegenstelle angewählt. Das Zustandekommen einer ISDN-Verbindung ist von der Auto-Answer-Einstellung abhängig. Die Rufannahme kann ferner vom Ergebnis der Überprüfung der MSN (siehe AT#N) und von der Überprüfung der Whitelistnummern abhängig gemacht werden.

### Call Accepted

Ein ankommender Ruf wurde bereits akzeptiert, jedoch ist die Verbindung noch nicht bereit zur Datenübertragung. Die Synchronisation mit dem ISDN-Netz muß noch abgeschlossen werden.

## Outgoing Call

Der Terminal Adapter wählt die Gegenstelle an.

### Online

Die ISDN-Verbindung ist aufgebaut und bereit für den transparenten Datenaustausch.

### **Config**

Das Einstellen der Parameter wird mit Hayes AT-Befehlen über die V.24-Schnittstelle durchgeführt (siehe Kapitel 4. "KONFIGURATION")

## Online Command

Nur bei den asynchronen Betriebsarten &M0 und &M3, bei Registereinstellung S2 ungleich "000", möglich (siehe Kapitel 4.2.2.).

Wird während einer bestehenden ISDN-Verbindung die Escape-Sequenz "+++" eingegeben oder die CONFIG-Taste gedrückt, wechselt der lokale Terminal Adapter in den Online-Command-Zustand, indem er AT-Befehle akzeptiert. Die ISDN-Verbindung besteht weiter, jedoch kann kein Datenaustausch mit der Gegenstelle stattfinden. Mit ATO kehrt man wieder in den Datenübertragungszustand zurück. Mit ATH kann die Verbindung getrennt werden.

### Remote Command

Nur bei den asynchronen Betriebsarten &M0 und &M3, bei Registereinstellung S40 ungleich "000", möglich (siehe Kapitel 4.2.2.).

Wird während einer bestehenden ISDN-Verbindung die Remote-Escape-Sequenz "---" eingegeben, wechselt der Terminal Adapter der Gegenstelle in den Remote-Command-Zustand. Die Remote-Escape-Sequenz "---" muß mit der Parität eingegeben werden, die der Einstellung der Gegenstelle entspricht. Nach Eingabe der Remote-Escape-Sequenz "---" arbeitet der lokale Terminal Adapter scheinbar mit den Einstellungen der Gegenstelle, insbesondere ÄTE, ATQ etc.. Die Tastenfunktionen sind in diesem Zustand gesperrt, um Fehlbedienungen auszuschließen. Die ISDN-Verbindung besteht, jedoch gelangen keine Daten zum Endgerät der Gegenstelle. Es können Einstellungen des Terminal Adapters der Gegenstelle abgefragt werden. Mit ATO kehrt man wieder zum Datenmodus zurück. Mit ATH kann die Verbindung getrennt werden.

Hinweis: Eine Escape-Sequenz benötigt weder ein Voranstellen eines "AT" noch einen Abschluß mit "CR". Vor und nach der Eingabe der Escape-Sequenz muß mindestens 1 Sekunde Pause sein, und zwischen den einzelnen Zeichen (z. B. "+++") darf nicht mehr als 1 Sekunde verstreichen. Da die Erkennung einer Escape-Sequenz erst nach dem letzten Zeichen erfolgt, findet die Eingabe ohne Echo statt (Blindeingabe). Das Gerät antwortet bei korrekter Eingabe mit einer "OK"-Meldung. Weitere Eingaben werden als Befehle interpretiert und nicht an die Datenendeinrichtung der Gegenstelle weitergeleitet. Die Zeichendefinition für eine Escape-Sequenz erfolgt im S2-Register. Dort kann jedes beliebige Zeichen, mit Ausnahme bereits vergebener, definiert werden. Die Eingabe erfolgt mit dem ASCII-Code. "000" schaltet die Escape-Erkennung aus.

### 3.4. AUFBAU EINER DATENVERBINDUNG

Abhängig von der Betriebsart verfügt der Terminal Adapter über verschiedene Möglichkeiten, ISDN-Wählverbindungen aufzubauen:

- Hayes AT-Wählbefehle (&M0, &M1)
- X.21-Wählprozedur (&M7)
- V.25bis-Wählprozedur (&M4, &M5, &M6, &M8, &M9)
- Direktruf einer gespeicherten Rufnummer mittels steuerung der Leitung "C" oder oder 108.1 (&M2, &M3) oder durch die DATA-Taste.
- Festverbindung (&M11, &M12, &M13)

Wird die X.21-Schnittstelle über passive Adapterkabel zum Anschluß eines Endgerätes mit V.35- oder V.36-Schnittstelle verwendet, entspricht die Leitung "C" der Leitung DTR (108) und die Leitung "|" der Leitung DCD (109).

### 3.5. ABBAU EINER DATENVERBINDUNG

Abgesehen vom passiven Verbindungsabbau, d. h., daß die Verbindung seitens der Gegenstelle oder vom Netz her abgebaut wird, bestehen folgende Möglichkeiten:

- Steuerung der Schnittstellenleitung DTR
- Drücken der DATA-Taste
- Befehl ATH
- Aktivitätsüberwachung.

Bei der Betriebsart Festverbindung ist kein gesteuerter Abbau der Datenverbindung möglich.

#### 3.5.1. STEUERUNG DER SCHNITTSTELLENLEITUNG DTR

Ein Abschalten der Schnittstellenleitung "C" bei der X.21-Schnittstelle bzw. DTR (108) bei V.24, V.35 oder V.36 seitens der Datenendeinrichtung bewirkt ein sofortiges Trennen der Verbindung (ausgenommen bei der Einstellung &DO in den Betriebsarten &MO, &M1, &M4, &M5, &M6, &M8, &M9, &M11, &M12 und &M13).

#### 3.5.2, DATA-TASTE

Ein Drücken der DATA-Taste während Online bewirkt ein Trennen der Verbindung. In den Betriebsarten &M2, &M3, &M7, &M10, &M11, &M12 und &M13 ist die Taste jedoch ohne Funktion.

#### 3.5.9. BEFEHL ATH

Diese Art des Verbindungsabbaus ist nur in der Hayes-Betriebsart möglich und hängt vom Status des Terminal Adapters ab (siehe Kapitel 3.3.).

Soll eine bestehende ISDN-Verbindung getrennt werden, muß zuerst mittels Eingabe der Escape-Sequenz "+++" in den Online-Command-Zustand geschaltet werden. Danach kann durch die Eingabe von ATH die Verbindung getrennt werden. Dasselbe ist im Remote-Command-Zustand möglich, der durch Eingabe von "---" (Remote-Escape-Sequenz) erreicht wird.

Lokal: Remote:

```
"+++" (nicht angezeigt) "---" (nicht angezeigt) 
"OK" (von der Gegenstelle)<br>"ATH" | "ATH" "ATH"
"ATH" "ATH® 
OR" "OK" (von der Gegenstelle) 
"NO CARRIER" "NO CARRIER"
```
Während eines ankommenden Rufes bewirkt die Eingabe von ATH einen sofortigen Abbruch des Verbindungsaufbaus von der Gegenstelle.

```
"RING" 
" ATH " 
"NO CARRIER"
```
Während eines abgehenden Rufes bewirkt die Eingabe von ATH einen sofortigen Abbruch des Verbindungsaufbaus.

```
"ATDO123456789" 
"DIALLING: 0123456789" 
"ATH" 
"NO CARRIER"
```
### 3.5.4. AKTIVITÄTSÜBERWACHUNG (nur bei Asynchronbetrieb)

Findet über einen Zeitraum von 3 Minuten (Timeout) kein Datenempfang statt, wird die Verbindung automatisch getrennt, um Gebühren für unerwünschte Verbindungen zu sparen. Jedes empfangene Zeichen startet den Aktivitätsüberwachungstimer neu.

Soll für längere Zeit nur gesendet werden, ist die Aktivitätsüberwachung durch AT\TO auszuschalten.

Hinweis: Im Online-Command-Zustand ("+++") ist die Aktivitätsüberwachung lokal automatisch abgeschaltet. Da in diesem Zustand an die Gegenstelle keine Daten übertragen werden, könnte die Aktivitätsüberwachung an der Gegenstelle zu einer unbeabsichtigten Verbindungauslösung führen.

## 3.6. EINSTELLEN DER BETRIEBSART

Zunächst muß sich der Terminal Adapter im Offline-Zustand und in einer Hayes-Betriebsart (&MO oder &M1) befinden (asynchroner Dialogmodus mit AT-Befehlen). Sollte der Terminal Adapter auf eine andere Betriebsart (V.25bis oder Direktruf) eingestellt sein, muß am Gerät die CONFIG-Taste betätigt werden (siehe Kapitel 3.6.2.).

Es kann darüber hinaus sinnvoll sein, die Default-Einstellung herzustellen, damit das Datenendgerät und der Terminal Adapter kommunizieren können (siehe Kapitel 4.1.).

Die Geräteeinstellungen (Betriebsarten, Parameter) werden mittels AT-Befehlen über die V.24-Schnittstelle vorgenommen und gespeichert. Ein Parametersatz wird als ein Profil bezeichnet. Drei voneinander unabhängige Profile mit unterschiedlichen Eigenschaften stehen zur Verfügung:

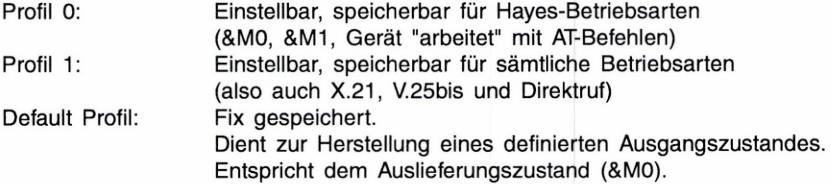

Die Umschaltung zwischen den verschiedenen Profilen kann auch über die CONFIG-Taste erfolgen.

Übersicht der möglichen Einstellungen:

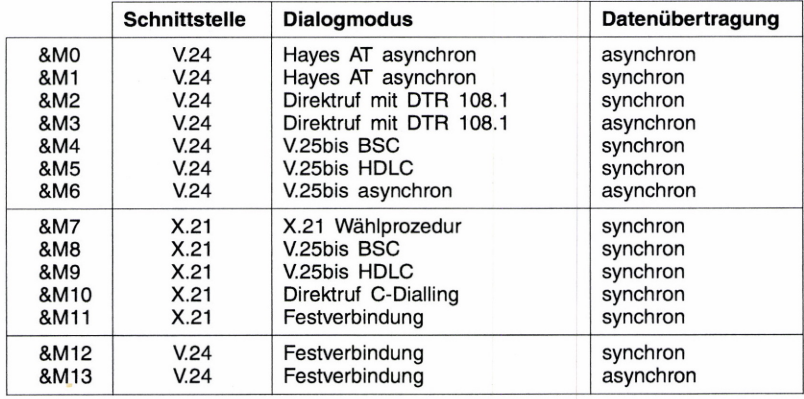

## 3.6.1. MIT DEM BEFEHL AT&M(n)

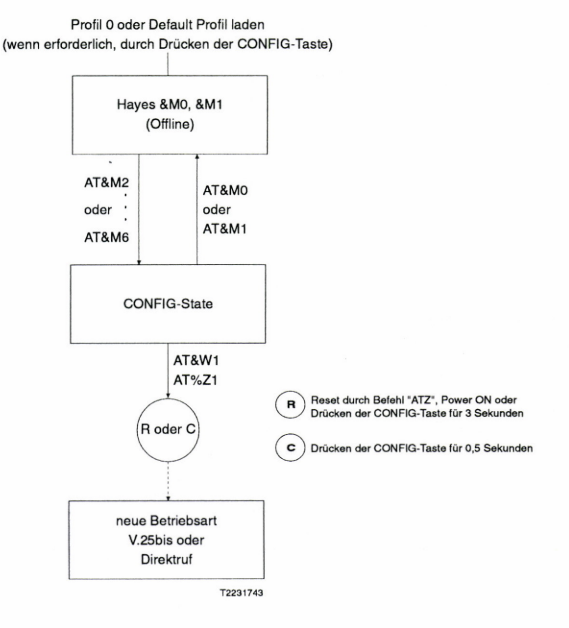

Bei Anlegen der Versorgungsspannung lädt das Gerät automatisch ein Profil in Abhängigkeit von der AT%Z-Einstellung. Bei gleichzeitigem Gedrückthalten der CONFIG-Taste wird das Default Profil geladen.

Die Einstellung der Parameter erfolgt ausschließlich mit Hayes-Befehlen (notfalls zunächst Profil O oder Default Profil laden gemäß Kapitel 3.6.2.).

Bei Eingabe von AT&MO oder AT&M1 ist das Gerät sofort bereit, eine Verbindung aufzubauen.

Durch die Auswahl von X.21, V.25bis- oder Direktruf-Betriebsarten AT&M2 bis AT&M10 gelangt man in den Konfigurierungszustand (CONFIG-State). Es können zwar weiterhin Einstellungen vorgenommen werden (Betriebsart, Parameter), jedoch ist kein Verbindungsaufbau möglich. Speichern der Einstellungen in Profil 1 (AT&W1), Selektieren von Profil 1 (AT%Z1) und anschließendes Reset aktiviert die neue Betriebsart.

## 3.8.2. MANUELLE UMSCHALTUNG MIT DER CONFIG-TASTE

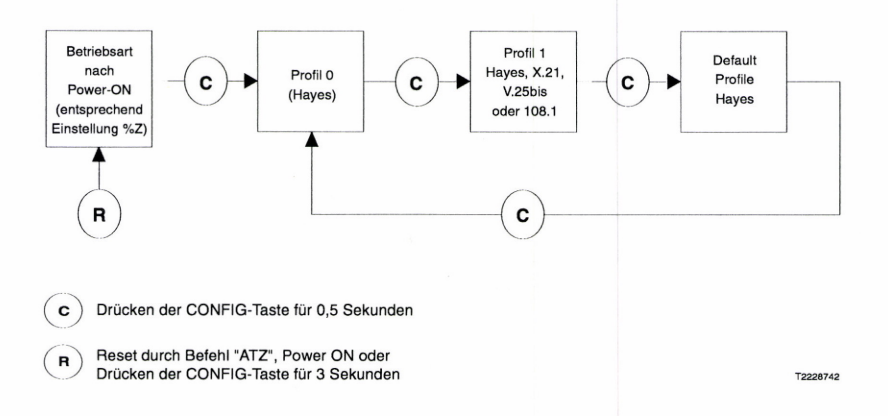

Diese Möglichkeit der Profilumschaltung gewährleistet eine einfache manuelle Bedienung.

Ausgehend von der aktuellen Betriebsart kann durch 0,5 Sekunden langes Drücken der CONFIG-Taste die Betriebsart gewechselt werden.

Bei erstmaliger Betätigung nach dem Einschalten der Netzspannung wird der Inhalt von Profil O in das aktive Profil geladen.

Zur Bestätigung blinkt die LED CALL für ca. 2 Sekunden schnell.

Durch nochmaliges Drücken wird der Inhalt von Profil 1 in das aktive Profil geladen. Zur Bestätigung blinkt die LED LOOP für ca. 2 Sekunden schnell.

Durch einen weiteren Tastendruck wird der Inhalt des Default Profils geladen. Zur Bestätigung blinken beide LEDs für ca. 2 Sekunden schnell. Der Zyklus beginnt danach wieder mit Profil O.

#### 3.7. **BETRIEBSARTEN**

3.1.1: HAYES-BETRIEBSART (&MO, &M1)

> Um mit Datenendgeräten den TA 2124 X bedienen zu können, wurde ein erweiterter Hayes AT-Befehlssatz implementiert.

Mögliche Hayes-Betriebsarten sind:

- asynchroner Betrieb (&MO)
- asynchroner Befehlsmodus mit synchroner Datenübertragung (&M1)

Der Rufaufbau wird mit dem Wählbefehl ATD gesteuert.

Die Annahme eines Rufes ist abhängig von der Auto-Answer-Einstellung:

- Ist Auto-Answer eingeschaltet und das Schnittstellensignal DTR (108) des Endgerätes im EIN-Zustand, nimmt der Terminal Adapter jeden ankommenden Ruf an.
- Ist Auto-Answer ausgeschaltet und das Schnittstellensignal DTR des Endgerätes im EIN-Zustand, kann der Ruf mit ATA angenommen oder mit ATH abgelehnt werden. Wird kein Befehl eingegeben, kommt es nach Ablauf eines Timeout von 30 Sekunden zur Löschung des Rufes.

Bei einem ankommenden Ruf ist es möglich, die Rufnummer der Gegenstelle anschließend an die RING-Meldung anzuzeigen (CLIP siehe ATX9). Diese Funktion erlaubt entweder dem Bediener (manuell) oder der Datenendeinrichtung (automatisch), nach Auswertung der Nummer, den Ruf anzunehmen oder abzulehnen.

Ist "Whitelisting" eingeschaltet (AT#W1) und stimmt die Rufnummer der rufenden Stelle nicht mit der im Terminal Adapter enthaltenen Liste überein, wird der Ruf abgelehnt. Ist "CLIP" eingeschaltet (ATX9), wird die Meldung CALL REJECTED XXXXX, jedoch keine RING-Meldung ausgegeben.

Nähere Angaben siehe Kapitel 5.

### 372 V.25bis-WÄHLPROZEDUR (&M4, &M5, &M6, &M8, &M9)

Für Datenendgeräte, deren Software für einen automatischen Verbindungsaufbau nach V.25bis ausgelegt ist. Der Verbindungsaufbau erfolgt über V.25bis-Wählbefehle.

Prinzip der Rufannahme: Bei der V.25bis-Betriebsart erscheint bei einem ankommenden Ruf die Meldung INC. Mit CIC wird der Ruf angenommen, mit DIC abgelehnt.

Nähere Angaben siehe Kapitel 6.

Datenformate: BSC Bytesynchron (&M4, &M8) HDLC/SDLC Bitsynchron (&M5, &M9) Asynchron (&M6)

### 3.7.3. X.21-WÄHLPROZEDUR (&M7)

Die gemäß CCITT X.21 definierte Wählprozedur zum automatischen Aufbau einer Datenverbindung wird unterstützt. Die Rufnummer wird von der Datenendeinrichtung übergeben.

Rufannahme, d. h. Verbindungsaufbau von der Gegenstelle, erfolgt auch nach dem in X.21 beschriebenen Verfahren.

### 3.7.4. DIREKTRUF EINER GESPEICHERTEN RUFNUMMER

Mittels Direktruf 108.1 (&M2, &M3)

Bei der Einstellung &M2 oder &M3 wählt der Terminal Adapter, sobald die Schnittstellenleitung DTR (108) vom Datenendgerät vom AUS-Zustand in den EIN-Zustand wechselt, automatisch die im Rufnummernspeicher 1 programmierte Rufnummer. Ist keine Rufnummer gespeichert, kann kein Direktruf erfolgen.

Die möglichen Arten der Wahlwiederholung bei Direktruf 108.1 sind unter S10-Registereinstellung in Kapitel 4.2.2. beschrieben.

Speicherung der Rufnummern siehe Kapitel 4.2.3.

Datenformate: synchron (&M2) asynchron (&M3)

Bei den Direktrufbetriebsarten erfolgt die Steuerung der Rufannahme durch die Schnittstellenleitung DTR (108) in Verbindung mit der Schnittstellenleitung Ring Indikator (125) und der Auto-Answer-Einstellung.

Mittels Steuerung der Schnittstellenleitung "C" (&M10)

Direktruf durch Steuerung der Schnittstellenleitung "C" der X.21-Schnittstelle bzw. DTR (108) einer V.35- oder V.36-Datenendeinrichtung. Es wird automatisch die im Rufnummernspeicher 1 programmierte Rufnummer gewählt. Ist keine Rufnummer gespeichert, kann kein Direktruf erfolgen.

Die mögliche Arten der Wahlwiederholung bei Direktruf C-Dialling sind unter S10-Registereinstellung auf Kapitel 4.2.2. beschrieben. Speicherung der Rufnummern siehe Kapitel 4.2.3.

Rufannahme, d. h. Verbindungsaufbau von der Gegenstelle, erfolgt, indem die Leitung "C" bzw. DTR (108) während eines ankommenden Rufes in den EIN-Zustand versetzt wird (Timeout von 20 Sekunden).

Manuell mit Ruftaste (DATA-Täste)

Die DATA-Taste kann, außer bei den Betriebsarten &M2, &M3, &M7, &M10, &M11, &M12 und &M13, zu einem Verbindungsaufbau benutzt werden. Das Drücken (während Offline) bewirkt, daß die Nummer in Rufnummernspeicher 1 gewählt wird. Drücken während einer bestehenden Verbindung (Online) bewirkt, daß die Verbindung getrennt wird.

3.7.8. FESTVERBINDUNG (&M11, &M12, &M13)

> Die Datenübertragung erfolgt transparent in einem fix zugewiesenen ISDN-B-Kanal. Vielfach können damit die bisher üblichen Standleitungen ersetzt werden. Die Verbindungsaufbau und die Verbindungsabbau über den D-Kanal entfällen, womit die dafür eingestellten Geräteparameter und das Whitelisting keine Funktion haben.

Hinweis: Festverbindungen sind beim zuständigen ISDN-Netzbetreiber zu beantragen.

#### 3.7.6. RUFANNAHME

Zusätzlich zu den Auto-Answer-Einstellungen SO=0 oder SO=1 verfügt der Terminal Adapter TA 2124 X in allen Betriebsarten (mit Ausnahme der Festverbindung) über zwei interne Mechanismen, um die Rufannahme zu steuern.

- Durch Definition einer MSN nimmt der Terminal Adapter nur dann ankommende Rufe an, wenn die "Called Party Number" mit der eingespeicherten MSN übereinstimmt (siehe AT#N).
- Durch Einschalten der Whitelisting-Funktion nimmt der Terminal Adapter nur dann ankommende Rufe an, wenn die Rufnummer der Gegenstelle mit der im Terminal Adapter enthaltenen Liste übereinstimmt (siehe AT&Z und AT#W).

### 4. KONFIGURATION

### 4.1. **EINLEITUNG**

Das Einstellen der Parameter wird mit Hayes AT-Befehlen über die V.24-Schnittstelle durchgeführt. Sollen Einstellungen nach "Reset" oder "Power Down" erhalten bleiben, sind sie mit dem AT&W(n)-Befehl abzuspeichern.

Befehlszeilen müssen immer mit den ASCIl-Zeichen "AT", "at" beginnen. Ausnahme: "A/" oder "a/" führt unmittelbar zur Wiederholung des zuletzt eingegebenen Befehls.

"AT" allein eingegeben führt nur zur Bestätigung der Dialogbereitschaft (Meldung: "OK"). Erfolgt trotz Konfigurationsstatus keine OK-Meldung, können die Default-Einstellungen (9600 bit/s, 8 bit, No Parity) wie im Kapitel 3.6.2 beschrieben hergestellt werden.

Nach der Befehlseinleitung mit "AT" können im allgemeinen in der Befehlszeile einer oder mehrere Befehle (Befehlszeichen) mit entsprechenden Parametern folgen, die im Befehlspuffer (max. 25 Zeichen) abgelegt werden. Zwischen den Befehlen innerhalb der Befehlszeile darf der AT-String nicht wiederholt werden. Es können aber zur besseren Lesbarkeit Leerzeichen eingefügt werden. Werden mehr als 25 Zeichen eingegeben, wird die Meldung "ERROR: TOO MANY CHARACTERS IN LINE" angezeigt und der Puffer gelöscht.

AT-Befehlszeilen müssen mit "CR" oder "CR/LF" abgeschlossen werden, bevor der Befehlspuffer abgearbeitet wird.

Eine als fehlerhaft erkannte Befehlsstruktur wird mit " ERROR" quittiert. Andere Zeichen als "A" oder "a" an erster Stelle der Befehlszeile werden ignoriert.

"Backspace" führt zur Löschung des zuletzt eingegebenen Zeichens im Befehlspuffer. Nach der Eingabe einer Befehlszeile ist auf die entsprechende Meldung bzw. Reaktion des Terminal Adapters zu warten. Erst danach können weitere Befehle eingegeben werden.

"OK" quittiert eine korrekte Befehlsausführung.

Die meisten Befehle lassen Parameter "(n)" zu, die unmittelbar nach dem Befehlszeichen einzugeben sind. Ohne Parametereingabe wird der Wert O angenommen. Wird ein Parameter eingegeben, der den zulässigen Wertebereich überschreitet, wird der maximal zulässige Wert angenommen. Eine Parametereingabe bei Befehlen, die diese nicht zulassen, führt zur ERROR-Meldung.

Der Zustand der Schnittstellenleitung DTR (108) kann während des Dialoges zwischen dem Terminal Adapter und der Datenendeinrichtung sowohl im EIN-Zustand als auch im AUS-Zustand sein.

## 4.2. PARAMETER

## 4.2.1. ANZEIGE DER PARAMETER

I(n) Anzeige der Hard- und Firmwareversion 0 Statusanzeige

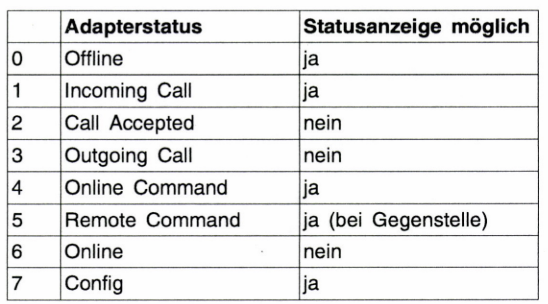

1 Anzeige der Hard- und Firmwareversion

&VO Ausgabe der gesamten Konfiguration, also aller aktiven und gespeicherten Profile (=Parametersätze) und der gespeicherten Rufnummern

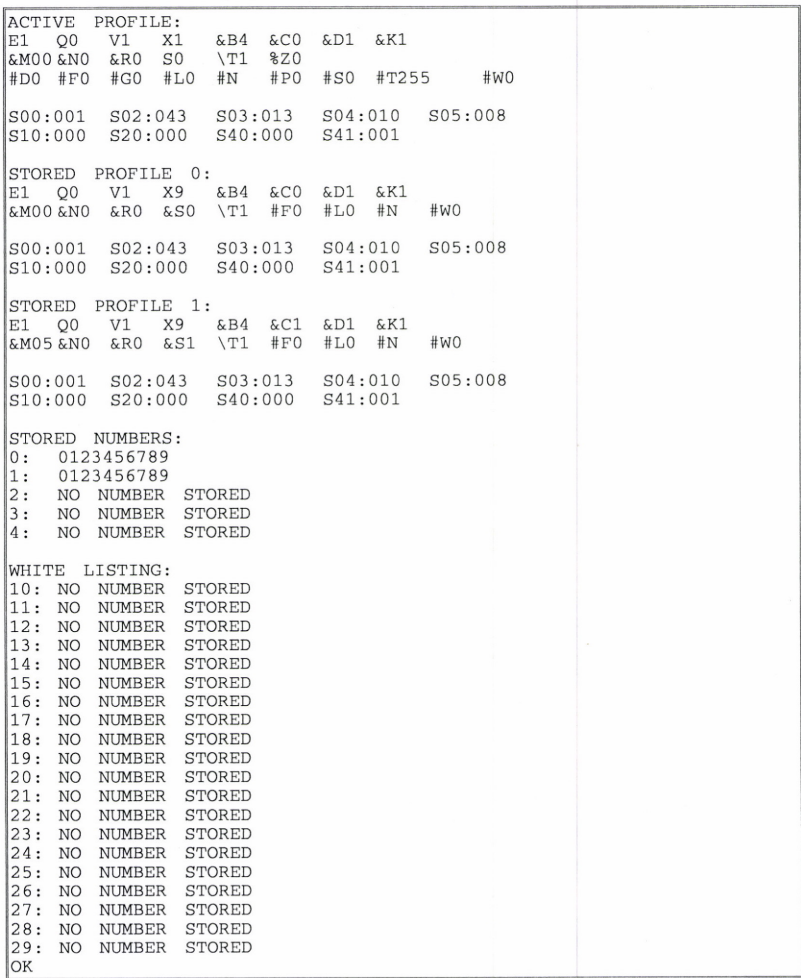

As

## &V1 Ausgabe des aktiven Profils und der gespeicherten Rufnummern

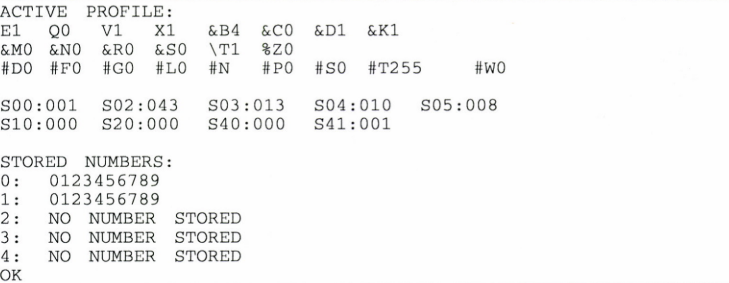

## &V2 Ausgabe der gespeicherten Rufnummern

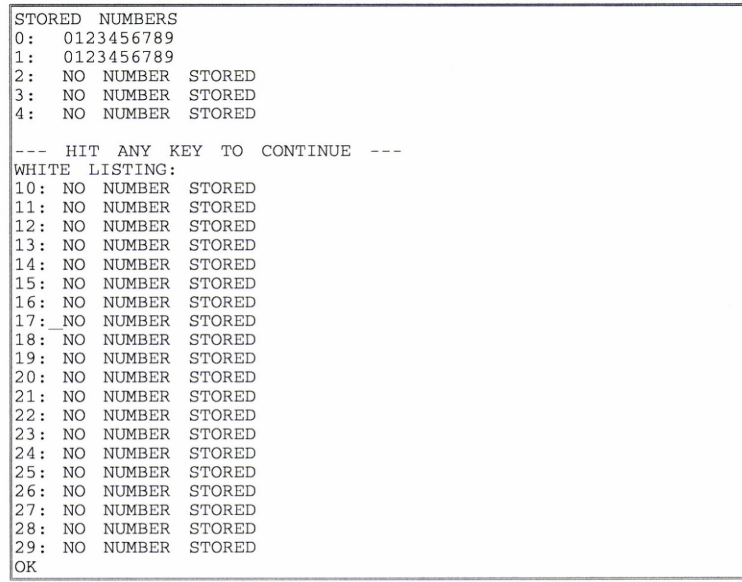

ŗ

&V3 Ausgabe des aktiven Profils in Menüform?)

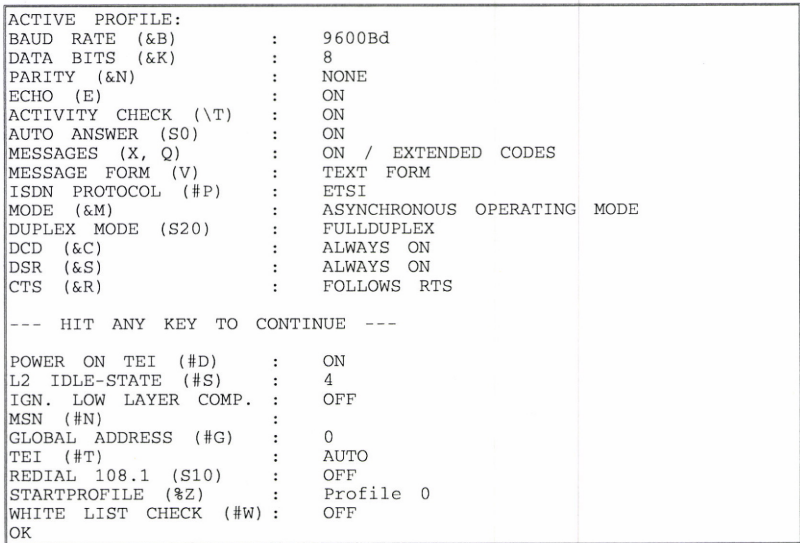

1) Die AT-Befehle, mit denen die Parameter eingestellt werden können, werden nicht im Menü angezeigt und sind hier nur als Referenz in Klammern hinzugefügt.

er

## 4.2.2. EINSTELLEN, VERÄNDERN UND SPEICHERN DER PARAMETER

Vorgangsweise: Einstellungen im Arbeitsspeicher (aktives Profil) vornehmen, abschließend als Profil O bzw. Profil 1 speichern (siehe AT&W).

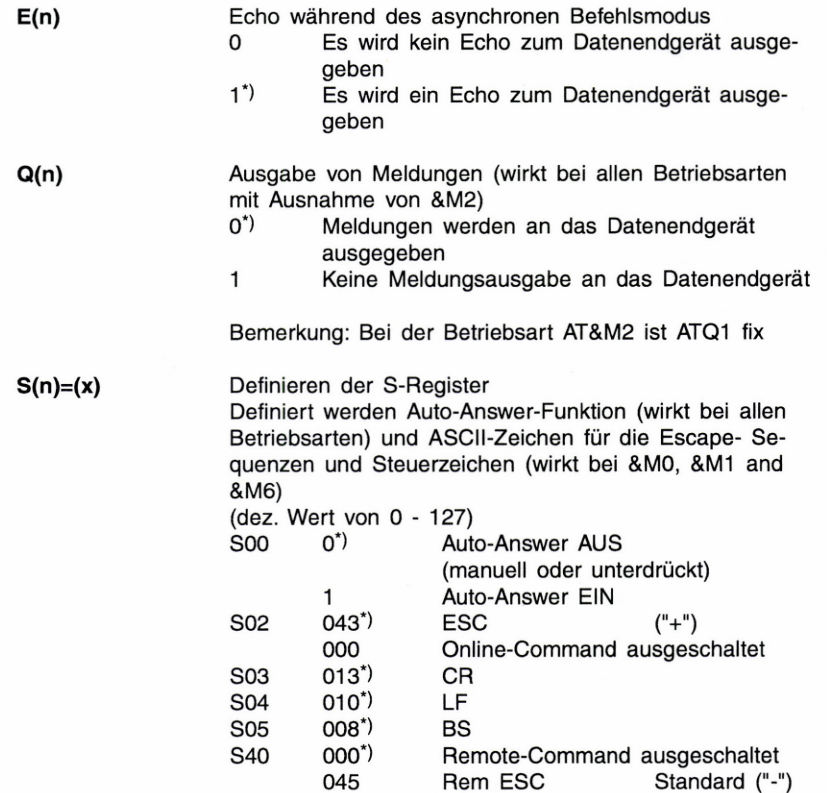

\*) Auslieferungszustand

### S10

Wahlwiederholung bei Direktruf (108.1 und C-Dialling) (&M2, &M3 und &M10)

- 0") Keine Wahlwiederholung
- 1 Bei erfolgloser Wahl Wahlwiederholung mit derselben Nummer nach ca. 20 Sekunden
- 2 Nach erfolglosem Ruf wird die nächste der max. vier gespeicherten Rufnummern gewählt. Bleibt auch der letzte Ruf erfolglos, wird die Wahlwiederholung abgebrochen
- 3 Nach erfolgloser Wahl und bei Trennen einer Verbindung erfolgt Wahlwiederholung solange 108 EIN (Pseudo-"Standverbindung")

## S20

Voll-/Halbduplex-Betrieb

(HDX nur bei &M1, &M2, &M4, &M5)

- 0°) FDX (Vollduplex)
- 1 HDX (Halbduplex, Verzögerung 8 ms)
- 2 HDX (Halbduplex, Verzögerung 80 ms)
- 3 HDX (Halbduplex, Verzögerung 180 ms)

## S41

Definieren des Kontrollfeldes bei V.25bis-/HDLC-Betrieb

0 Kontrollfeld  $CB_{HEX}$ <br>1<sup>\*</sup>) Kontrollfeld  $13_{HEY}$ Kontrollfeld  $13_{\text{HEX}}$ 

S(n)? Anzeige der aktuellen S-Register Einstellung

V(n) Format der Meldungen in der Hayes-Betriebsart

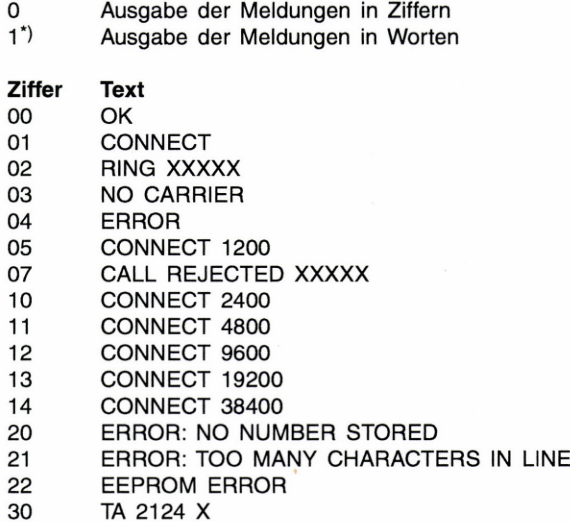

## X(n) Meldungen zum Datenendgerät.

40 DIALLING: XXXXX

## Hayes-Meldungen

99 RESET

- 0 OK, ERROR, RING, NO CARRIER, CONNECT
- 1 OK, ERROR, RING, NO CARRIER, CONNECT+ Datenrate
- 9") Alle Meldungen, insbesondere auch Anzeige der Nummer der rufenden Stelle (CLIP) und Cause Information des Layer 3 RING XXXXX und CALL REJECTED XXXXX

## V.25bis-Meldungen

- 0 VAL, INV, INC, CFINT
- 1 VAL, INV, INC, CFINT, CNX+Datentate
- 9") VAL, INV, INC, CFINT, CNX+Datenrate, CFINS

**z** Reset und Laden des mit AT%Z(n) definierten Profils in das aktive Profil

\*, Auslieferungszustand

### &B(n) Einstellung der Datenrate in bit/s

Muß an beiden Terminal Adaptern einer Datenverbindung gleich eingestellt und an die Geschwindigkeit des Endgerätes angepaßt sein. Die neu eingestellte Datenrate wird erst nach dem Verlassen des Konfigurationszustand wirksam.

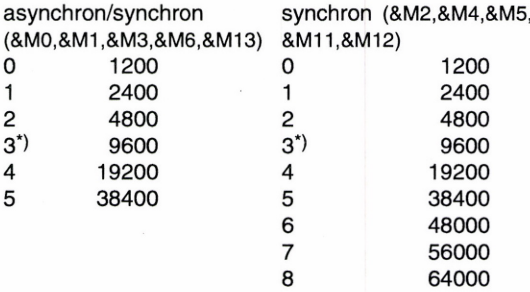

&C(n) Verhalten der Schnittstellenleitung DCD (109) der V.24-Schnittstelle

- 0") DCD immer EIN
- 1 DCD entspricht CCITT V.24, d.h. EIN, wenn Verbindung aufgebaut und synchronisiert ist

Funktion bei &M8, &M9 (V.25bis über X.21-Schnittstelle Verhalten der "!"-Leitung

0 "I" = EIN, nur während Datenübertragung (Verhalten entspricht 107, DSR bzw. DCD), während Dialog und Verbindungsaufbau AUS 1 "I" folgt "C", d.h., wenn "C" = EIN, ist "I" = EIN

Vor dem Durchschalten der Datenverbindung kurz AUS, d.h. nach einer neuerlichen Flanke besteht Datenübertragungsbereitschaft. Nach Verbindungsabbau geht "|" für 1 Sekunde auf AUS und folgt anschließend wieder "C" (Verhalten entspricht 106, CTS)

Erfolgreicher Verbindungsaufbau:

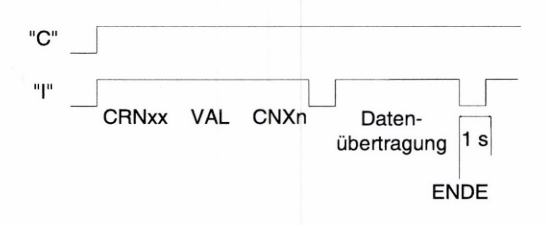

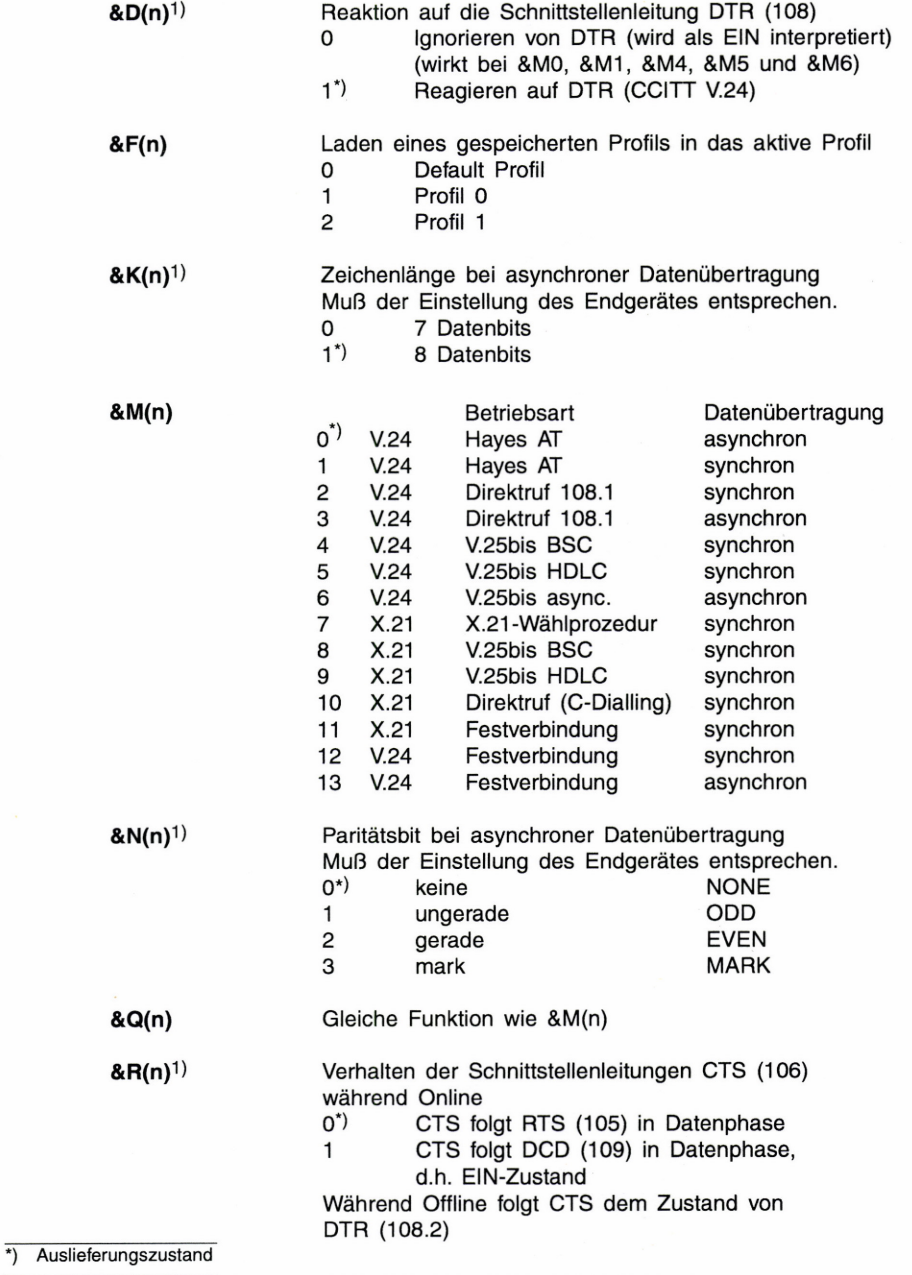

1) Funktion gilt nicht bei Betriebsart &M7, &M8, &M9, &M10 (ERROR-Meldung)

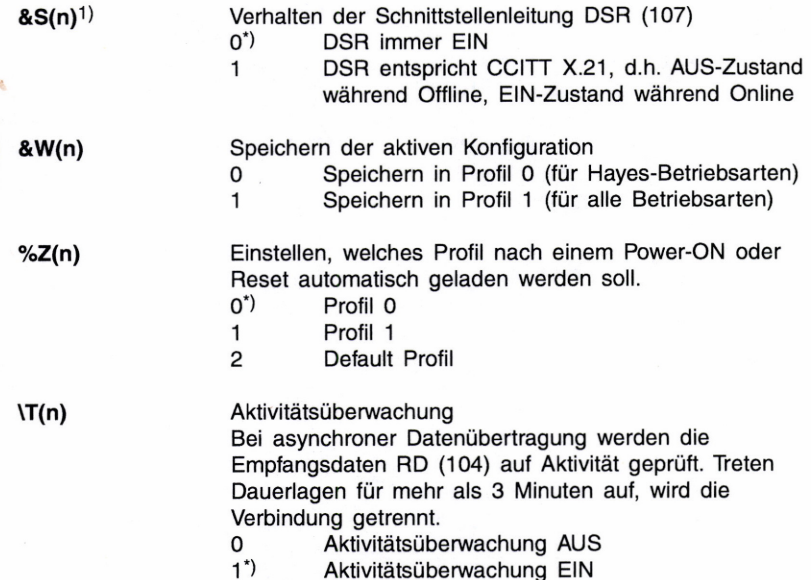

1) Funktion gilt nicht bei Betriebsart &M7, &M8, &M9, &M10 (ERROR-Meldung)

29

## 4.2.3. BEFEHLE ZUR SPEICHERUNG VON RUFNUMMERN

&Z(n)=x...x

Speichern einer Rufnummer 0-4 Speicherplatz einer Rufnummer x...x Zu speichernde Rufnummer (maximal 20 Ziffern) Werden mehr Zeichen eingegeben, erscheint am Display die Meldung: "ERROR: TOO MANY CHARACTERS IN LINE"

### &Z(n)=(\*)x...x Speichern der Whitelistnummern

10- 29 Speicherplatz einer Whitelistnummer

- Optioneller Platzhalter. Wird "\*" eingegeben, werden nur die nachfolgenden Ziffern mit den letzten Stellen der Gegenstellennummer verglichen ("\*" kann dazu verwendet werden, um Vorwahlnummern zu ignorieren)
- X...X Nummer eines Teilnehmers, der zum Verbindungsaufbau berechtigt ist (1 - 19 Ziffern)

&Z(n)=

Löschen einer gespeicherten Rufnummer oder einer Whitelistnummer

- 0-4 Speicherplatz für eine der maximal 5 Rufnummern
- 10-29 Speicherplatz für eine der maximal 20 Whitelistnummern

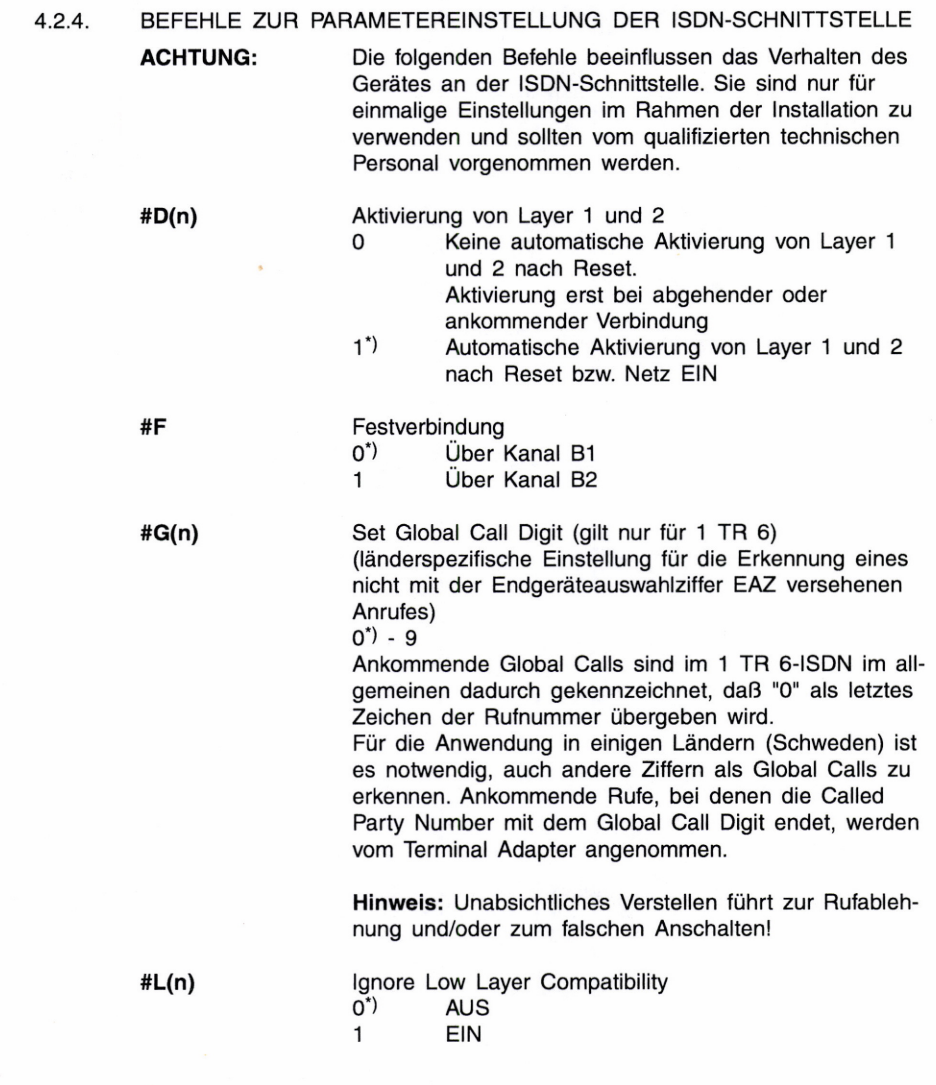

#N(n) Multiple Subscriber Number MSN im ETSI-ISDN bzw. Endgeräteauswahlziffer EAZ im 1 TR 6-ISDN keine<sup>\*)</sup> oder 0 - 99999 Die MSN dient zur Anwahl eines bestimmten Endgerätes (Ports) falls mehrere gleichartige Endgeräte mit einem ISDN-Anschluß verbunden sind. Hinweis: Wenn #N ohne Parameter eingegeben wird, wird die MSN gelöscht. Alle ankommenden Rufe werden angenommen. Im ETSI-ISDN werden üblicherweise auf Anforderung eine oder mehrere MSN vom örtlichen Netzbetreiber (Postverwaltung) vergeben. Die im Terminal Adapter einprogrammierte MSN wird mit den letzten Ziffern der Called Party Number eines ankommenden Rufes verglichen. Um am gleichen ISDN-Anschluß mehrere MSN voneinander zu unterscheiden, sind nach Bedarf bis zu 5 Ziffern einzuprogrammieren. Nur bei Übereinstimmung wird der Ruf angenommen. Im 1 TR 6-ISDN wird üblicherweise nur die letzte Stelle der Rufnummer als EAZ verwendet. Es kann daher genügen, nur eine Ziffer zu programmieren. Hinweis: Eine MSN ist üblicherweise beim lokalen Netztreiber (Postbehörde) zu beantragen. #P(n) Protokoll im D-Kanal  $0^*$ ) FTSI 1 1 TR 6 Hinweis: Dieser Befehl beeinflußt das Verhalten des Gerätes am ISDN-Anschluß. Eine falsche Einstellung führt zur Nichtfunktion des Gerätes. Dieser Sonderbefehl löst außerdem ein Reset und Laden des mit AT%Z(n) definierten Profils in das aktive Profil aus. Geänderte Einstellungen, die nicht vorher mit AT&W gespeichert wurden, gehen verloren. #S(n) Stable / Not Stable in State 7 0 Layer 2 nach Verbindung aufrecht (stable) 1<sup>\*)</sup> Layer 2 nach Verbindung deaktiviert (not stable)

\*) Auslieferungszustand

l,

#T(n) Einstellen des TEI-Wertes (Terminal Endpoint Identification) Die Behandlung des TEI ist Bestandteil des ISDN-Schnittstellenprotokolls.

0-63 Fixeinstellung des TEI-Wertes

Hinweis: Ein fixer TEI-Wert ist vom lokalen Netzbetreiber (Postverwaltung) zu beantragen!

255<sup>\*</sup>) Auto-TFI-Betrieb Der TEI-Wert wird zwischen Netz und Terminal Adapter automatisch ausgehandelt.

#W(n) Whitelisting AUS/EIN

- 0") Keine Überprüfung der Gegenstellennummer 1 Rufannahme nur, wenn Gegenstellennummer mit Nummer aus der Whitelist übereinstimmt (Speichern einer Whitelistnummer siehe AZ&Z(n))
- Hinweis: Die eingestellten Werte für #D, #G, #P, #S und #T werden automatisch abgespeichert. Sie werden durch AT&W und AT&F nicht beeinflußt.

ę

### 5. HAYES-BETRIEBSART

### $5.1.$ AT-BEFEHLE UND MELDUNGEN

5.1.1. BEFEHLE

> Nachfolgend sind alle zulässigen AT-Befehle in alphabetischer Reihenfolge aufgelistet. Bei Eingabe von "AT&?" wird diese Liste am Terminal angezeigt. Der Befehl "ATI1" zeigt die Hard- und Firmwareversion des Gerätes an. Genauere Beschreibungen der Kommandos siehe Kapitel 4.2.1.

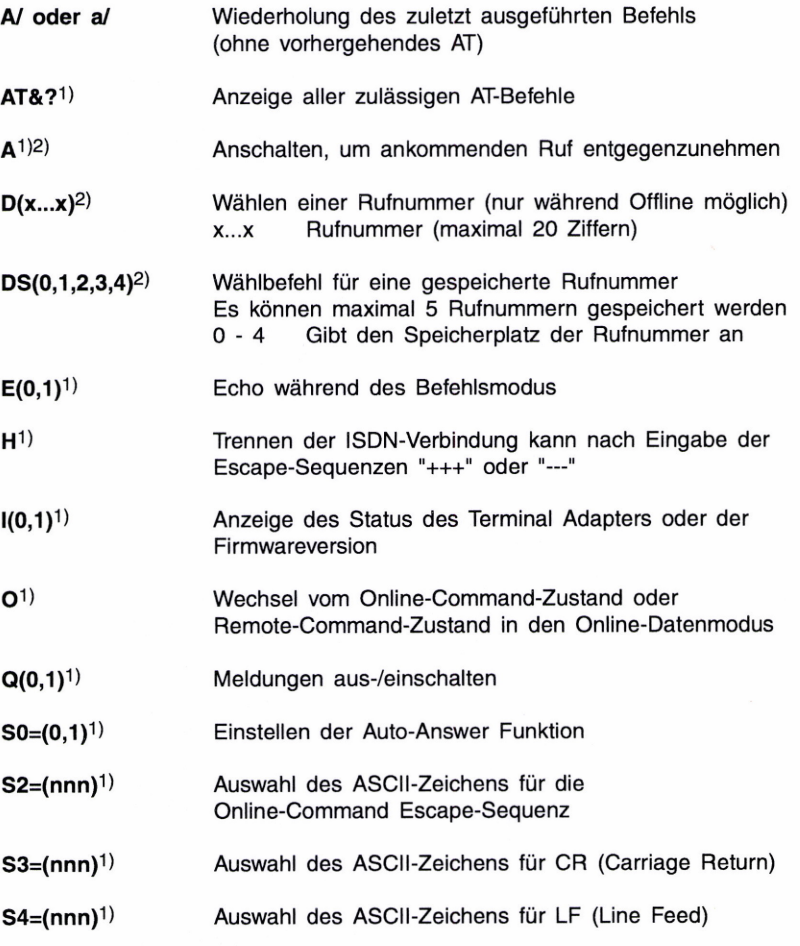

1) Befehl auch im Online-Command- und im Remote-Command-Zustand zulässig.

2) Befehl für den Verbindungsaufbau/-abbau.

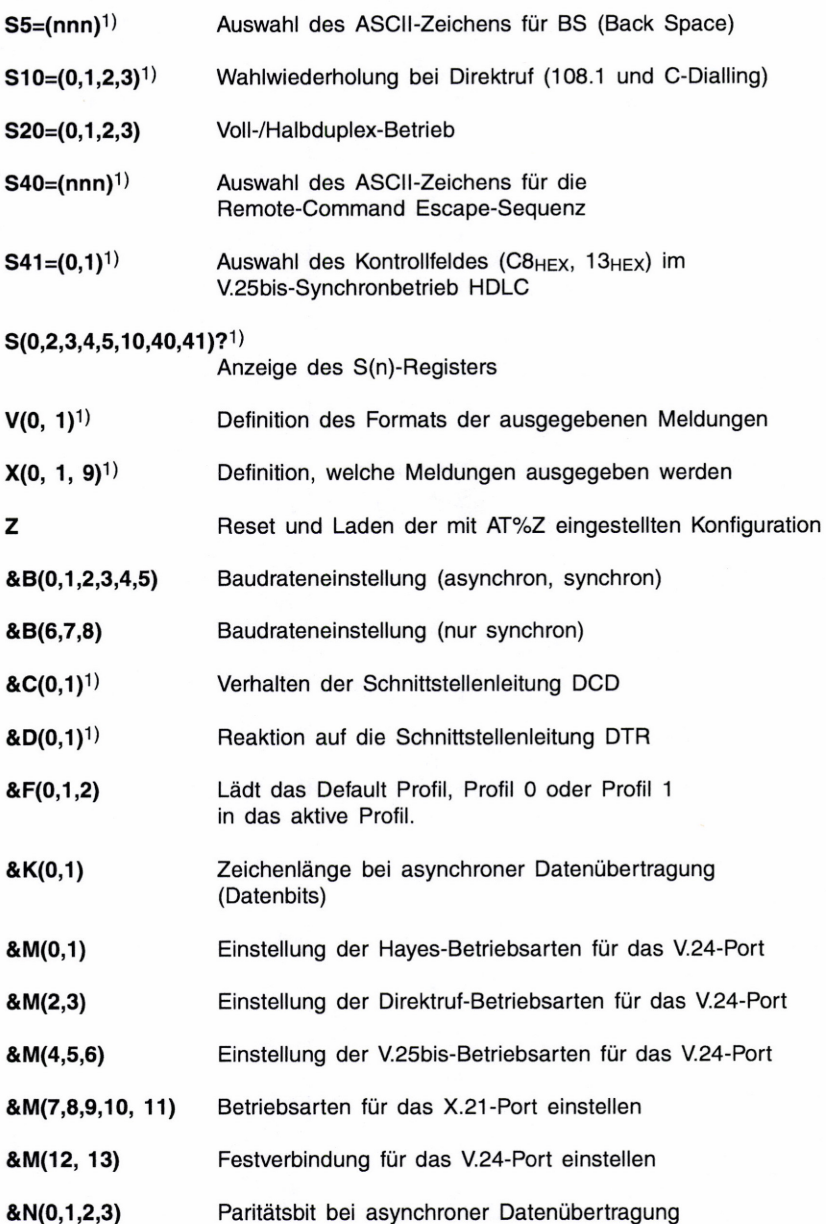

1) Befehl auch im Online-Command- und im Remote-Command-Zustand zulässig.

z

| & Q(0, , 10)           | Betriebseinstellenung (gleiche Funktion wie &M)                                                                       |
|------------------------|----------------------------------------------------------------------------------------------------|
| $&R(0,1)^{1}$          | Verhalten der Schnittstellenleitungen CTS                                                                             |
| $&S(0,1)^{1}$          | Verhalten der Schnittstellenleitung DSR                                                                               |
| 8V <sup>1</sup>        | Anzeige der aktuellen Konfiguration, der Konfigurationen in<br>Profil 0 und Profil 1 und der gespeicherten Rufnummern |
| $8V1^{1}$              | Anzeige der aktuellen Konfiguration und der gespeicherten<br>Rufnummern                                               |
| 8V2 <sup>1</sup>       | Anzeige der gespeicherten Rufnummern                                                                                  |
| &V3 <sup>1</sup>       | Anzeige der aktuellen Konfiguration in Menüform                                                                       |
| &W(0,1)                | Speichern der aktuellen Konfiguration in Profil 0 oder<br>Profil 1                                                    |
|                        | &Z(0,1,2,3,4)=xx <sup>1)</sup> Speichern einer neuen Rufnummer (5 Speicherplätze)                                     |
| $&Z(0,1,2,3,4)=1$      | Löschen einer Rufnummer aus einem Speicherplatz                                                                       |
| $&Z(10,,29)=(*)xx^{1}$ | Speichern einer Whitelistnummer                                                                                       |
| $&Z(10,,29)=1$         | Löschen einer Whitelistnummer                                                                                         |
| $\%Z(0,1,2)^{1}$       | Einstellen, welches Profil nach einem Power ON oder<br>Reset automatisch geladen werden soll.                         |
| $\setminus T(0,1)^{1}$ | Aktivitätsüberwachung                                                                                                 |
| #D(0,1)                | Aktivierung von Layer 1 und 2 bei Netz EIN                                                                            |
| #F(0,1)                | Festverbindung über Kanal B1, B2                                                                                      |
| #G(0-9) <sup>1)</sup>  | Definition der Global Address                                                                                         |
| #L $(0,1)$             | Ignore Low Layer Compatibility                                                                                        |
| #N                     | Löschen der Multiple Subscriber Number (MSN)                                                                          |
| $#N(xxxxx)^1$          | Speichern einer Multiple Subscriber Number<br>(bis zu 5-stellig)                                                      |
| #P(0,1)                | Protokoll im D-Kanal                                                                                                  |

<sup>1)</sup> Befehl auch im Online-Command- und im Remote-Command-Zustand zulässig.

- #S(0,1) Stable / Not Stable in State 7
- #T(xxx) Einstellen des TEI-Wertes
- #W(0,1) **Whitelist**
- +++ Die Escape-Sequenz bewirkt bei einer bestehenden ISDN-Verbindung den Wechsel von Online-Zustand zum Online-Command-Zustand

Die Remote-Escape-Sequenz bewirkt bei einer bestehenden ISDN-Verbindung den Wechsel vom Online-Zustand zum Remote-Command-Zustand. Lokal eingegeben, veranlaßt sie den Terminal Adapter der Gegenstelle in den Remote-Command-Zustand zu schalten, sofern er in Betriebsart &MO oder &M6 ist und S40 entsprechend eingestellt ist.

#### $5.1.2.$ MELDUNGEN

- - -

Die Meldungsausgabe ist abhängig von ATV(n) und ATQ(n):

Normal, unspecif.

### Anzeige **Bedeutung**

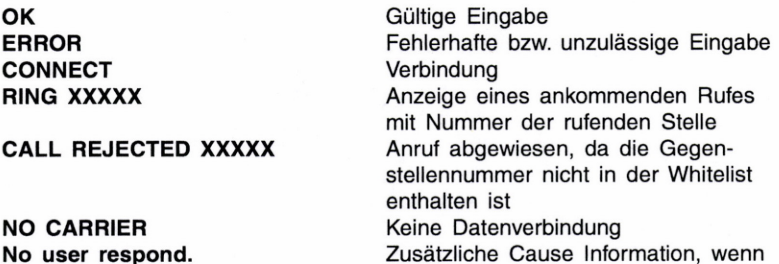

Zusätzliche Cause Information, wenn eingeschaltet

37

CONNECT 1200 Datenverbindung mit 1200 bit/s CONNECT 2400 Datenverbindung mit 2400 bit/s CONNECT 4800 Datenverbindung mit 4800 bit/s CONNECT 9600 Datenverbindung mit 9600 bit/s CONNECT 19200 Datenverbindung mit 19200 bit/s CONNECT 38400 Datenverbindung mit 38400 bit/s ERROR: NO NUMBER STORED Fehler, keine Rufnummer gespeichert ERROR: TOO MANY CHARACTERS IN LINE Befehlszeile zu lang EEPROM ERROR EEPROM-Fehler

RESET Reset

TA 2124 X Anzeige des Terminal Adapter-Typs DIALLING: XXXXX **Rufnummer XXXXX** wird gewählt

### 5.2. DATENFORMAT

Zeichensatz ASCII

1 Startbit 7 Datenbits Even-, Odd-, Mark-, Space-Parität 1 Stoppbit

oder

1 Startbit 8 Datenbits Even-, Odd-, None-Parität 1 Stoppbit

### 6. CCITT V.25bis-BETRIEBSART

Die V.25bis-Betriebsart (V.25bis-Befehle und -Meldungen) wurden implementiert, um Datenendgeräte, deren Software für einen Dialog zum automatischen Verbindungsaufbau gemäß V.25bis-Wählprozedur ausgelegt ist, anzuschließen.

Die Konfigurierung für V.25bis inklusive Parametereinstellungen erfolgt mit AT-Befehlen (siehe Kapitel 4.2.2.).

Der V.25-Betrieb ist sowohl über die V.24-Schnittstelle (&M4, &M5 und &M6) als auch über die X.21-Schnittstelle möglich (&M8 und &MS9).

### WÄHLBEFEHLE UND MELDUNGEN  $6.1.$

#### 6.1.1. WÄHLBEFEHLE

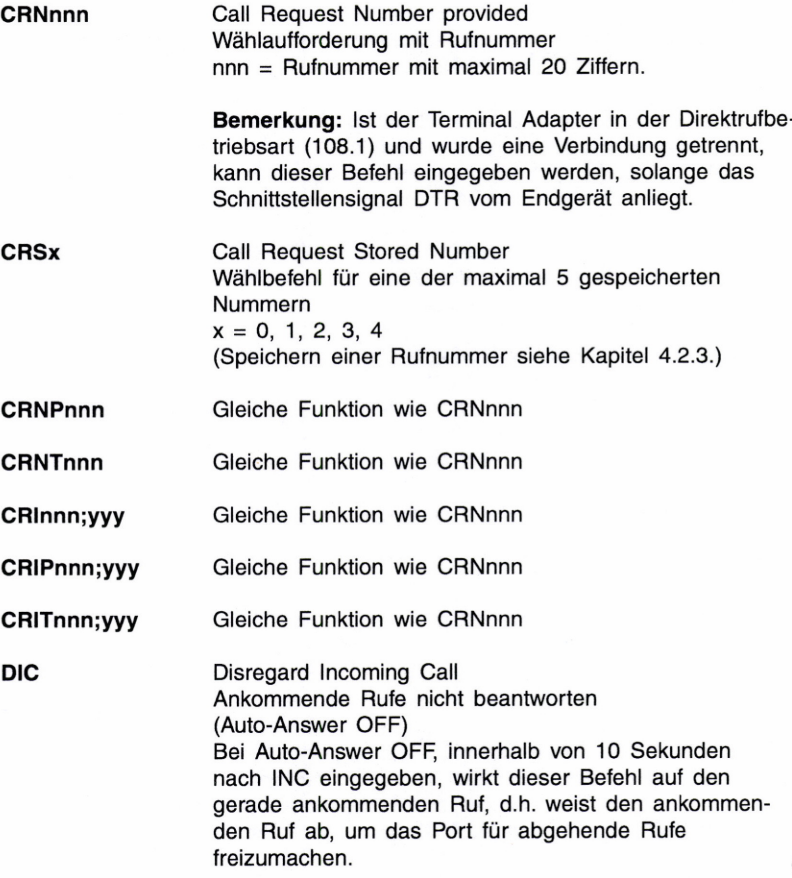

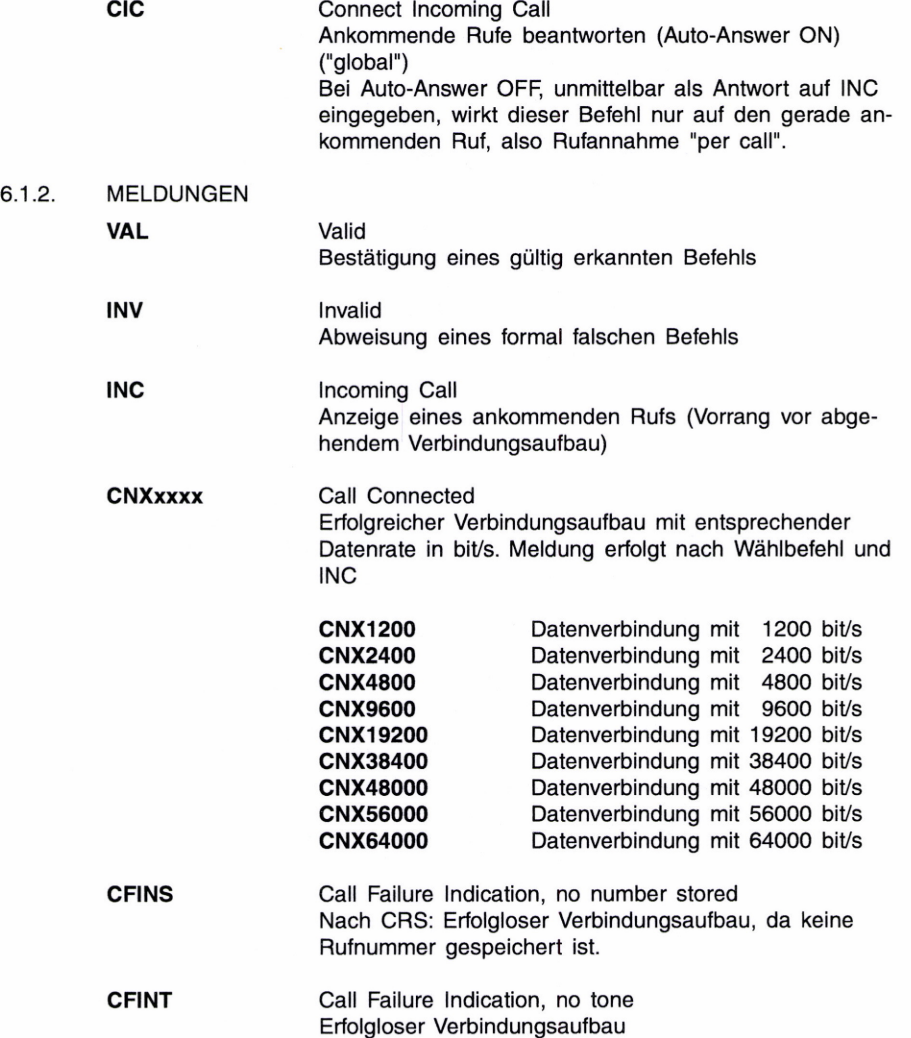

## 6.2. DATENFORMATE

6.2.1. ASYNCHRONE BETRIEBSART (&M6)

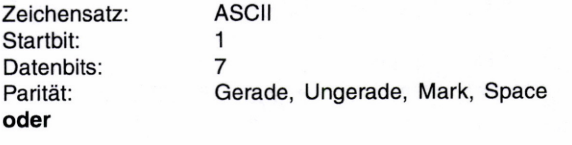

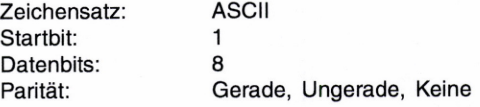

622, SYNCHRONE BETRIEBSART HDLC (BITSYNCHRON) (&M5, &M9)

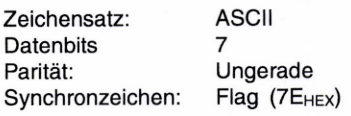

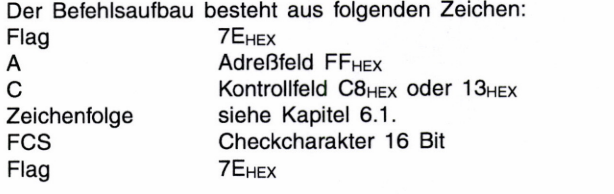

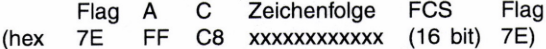

6.2.3. SYNCHRONE BETRIEBSART BSC (BYTESYNCHRON) (&M4, &M8)

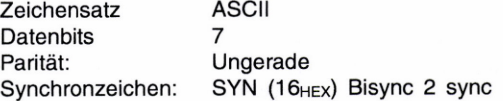

Der Befehlsaufbau besteht aus folgenden Zeichen: SYN 16HEX SYN 16HEX STX 02HEX Zeichenfolge siehe Kapitel 6.1. ETX 03<sub>HEX</sub>

> SYN SYN STX Zeichenfolge ETX (hex 16 16 02 xxxxxxxxxxxx 03)

### 7. CCITT X.21-BETRIEBSART

### $7.1$ WÄHLPROZEDUREN UND RUFANNAHME

### 7.1.1. X.21-WÄHLPROZEDUR (&M7)

Die gemäß CCITT X.21 definierte Wählprozedur erlaubt einem Datenendgerät mit X.21-Schnittstelle, eine Datenverbindung aufzubauen. Die Rufnummer wird von der Datenendeinrichtung übergeben.

Rufannahme, d. h. Verbindungsaufbau von der Gegenstelle, erfolgt auch nach dem in X.21 beschriebenen Verfahren.

### 712 V.25bis-WÄHLPROZEDUR (&M8, &M9)

Für Datenendgeräte, deren Software für einen automatischen Verbindungsaufbau nach V.25bis ausgelegt ist. Der Verbindungsaufbau erfolgt über V.25bis-Wählbefehle.

Datenformate: Synchron BSC (bytesynchron) (&M8) Synchron HDLC/SDLC (bitsynchron) (&M9)

Rufannahme, d. h. Verbindungsaufbau von der Gegenstelle, erfolgt nach dem in V.25bis beschriebenen Verfahren. Bei V.25bis können die gespeicherten Rufnummern mit CRSO bis CRS4 gewählt werden.

### 7.1.3 DIREKTRUF EINER GESPEICHERTEN RUFNUMMER

Mittels Steuerung der Schnittstellenleitung "C" (&M10)

Direktruf durch Steuerung der Schnittstellenleitung "C" der X.21-Schnittstelle bzw. DTR (108) einer V.35-/V.36-Datenendeinrichtung. Der Leitungszustand wird kontrolliert. Wechselt der Zustand von "AUS" auf "EIN", wird der Direktruf aktiviert, d. h., die erste gespeicherte Rufnummer wird gewählt.

Rufwiederholung im Falle von erfolglosen Rufen oder Verbindungsabbruch können über ATS10 (S10-Register) eingestellt werden (siehe Kapitel 4.2.2.).

Rufannahme, d. h. Verbindungsaufbau von der Gegenstelle, erfolgt, indem die Leitung "C" bzw. DTR (108) während eines ankommenden Rufes in den EIN-Zustand versetzt wird (Timeout von 20 Sekunden).

### Manuell mit Ruftaste (DATA-Täste)

Drücken der DATA-Taste bewirkt bei der Betriebsart &M8 oder &M9 einen Verbindungsaufbau mit der ersten der gespeicherten Rufnummer (entspricht Eingabe von "CRS0"). Die Meldungsausgabe kann durch ATQ1 unterdrückt werden. Die Schnittstellenleitung "C" bzw. DTR (108) muß sich dabei im EIN-Zustand befinden. Der Ruf wird nur einmal abgesetzt und nicht mehr wiederholt.

Rufannahme, d. h. Verbindungsaufbau von der Gegenstelle, erfolgt, wenn die Schnittstellenleitung "C" bzw. DTR (108) im EIN-Zustand ist.

#### $7.1.4.$ RUFANNAHME

Entspricht einem Verbindungsaufbau durch die Gegenstelle. Die Rufannahme kann durch die Auto-Answer-Funktion (SO=0 oder SO=1) beeinflußt werden (siehe "Ankommender Ruf" der Tabelle im Kapitel 7.2.).

## 72 FUNKTIONSÜBERSICHT DER X.21-SCHNITTSTELLE

Die nachstehende Tabelle gibt einen Überblick über die Wirkungsweise der einzelnen Einstellungen in Bezug auf abgehende und ankommende Rufe.

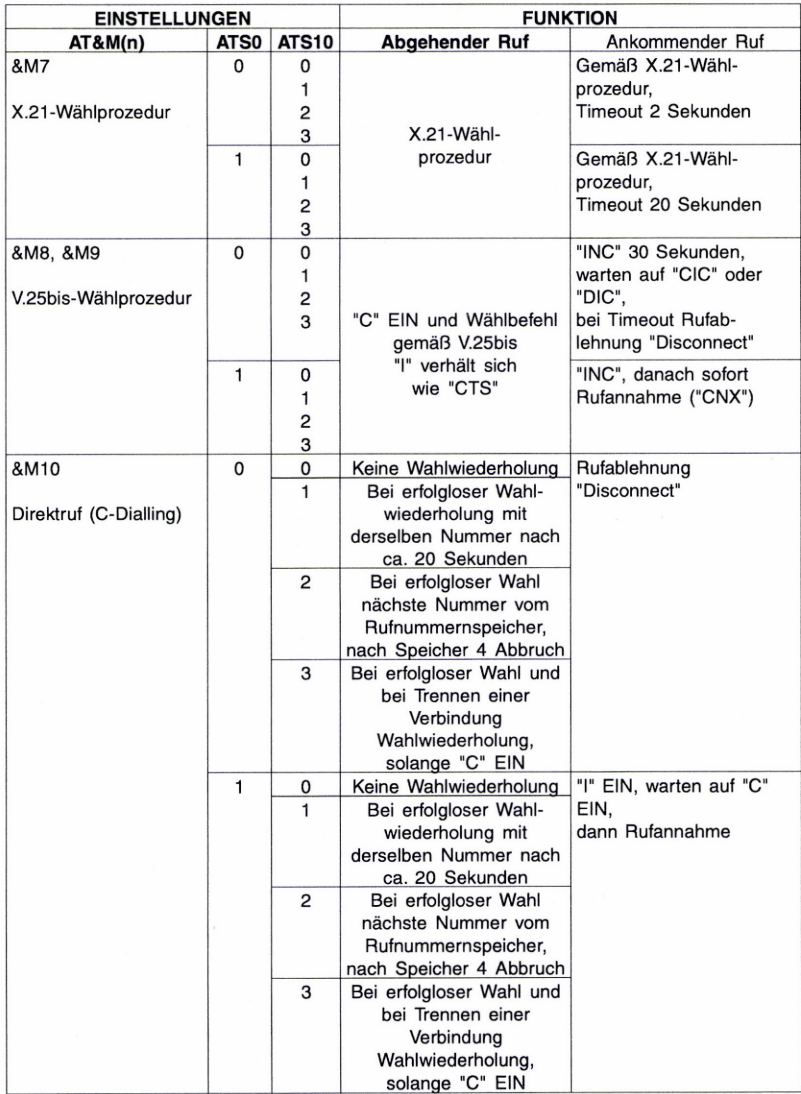

### 8. **PRÜFSCHLEIFEN**

Über die V.24-Schnittstelle kann eine lokale Testschleife entsprechend CCITT V.54 Loop 3 geschaltet werden. Wird die Schnittstellenleitung LL (Pin 18 der V.24-Schnittstelle) in den EIN-Zustand versetzt, ist die Testschleife aktiviert. Zur Bestätigung leuchtet die LED LOOP.

Vom Endgerät können Bitmuster gesendet werden, die richtig empfangen werden müssen (Echo). Mit diesem Test wird die Funktion interner Schaltkreise überprüft. Hayes AT-Befehle sind ohne Funktion.

Über die X.21-Schnittstelle können Testschleifen entsprechend CCITT V.54 Loop 2 (Ferne Schleife) und Loop 3 (Lokale Schleife) geschaltet werden. Die Aktivierung erfolgt vom Endgerät aus mit speziellen Bitmustern gemäß CCITT X.21. Zur Bestätigung leuchtet die LED LOOP.

Ferne Schleife (Loop 2)

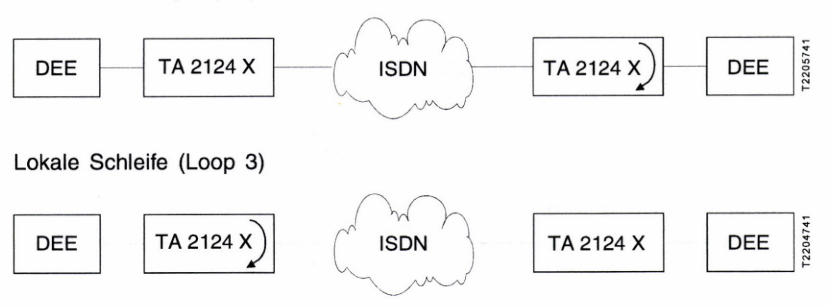

 $9.1.2.$ 

ó

## 9. ANHANG

## 9.1. TECHNISCHE DATEN

## 9.1.1. S-SCHNITTSTELLE

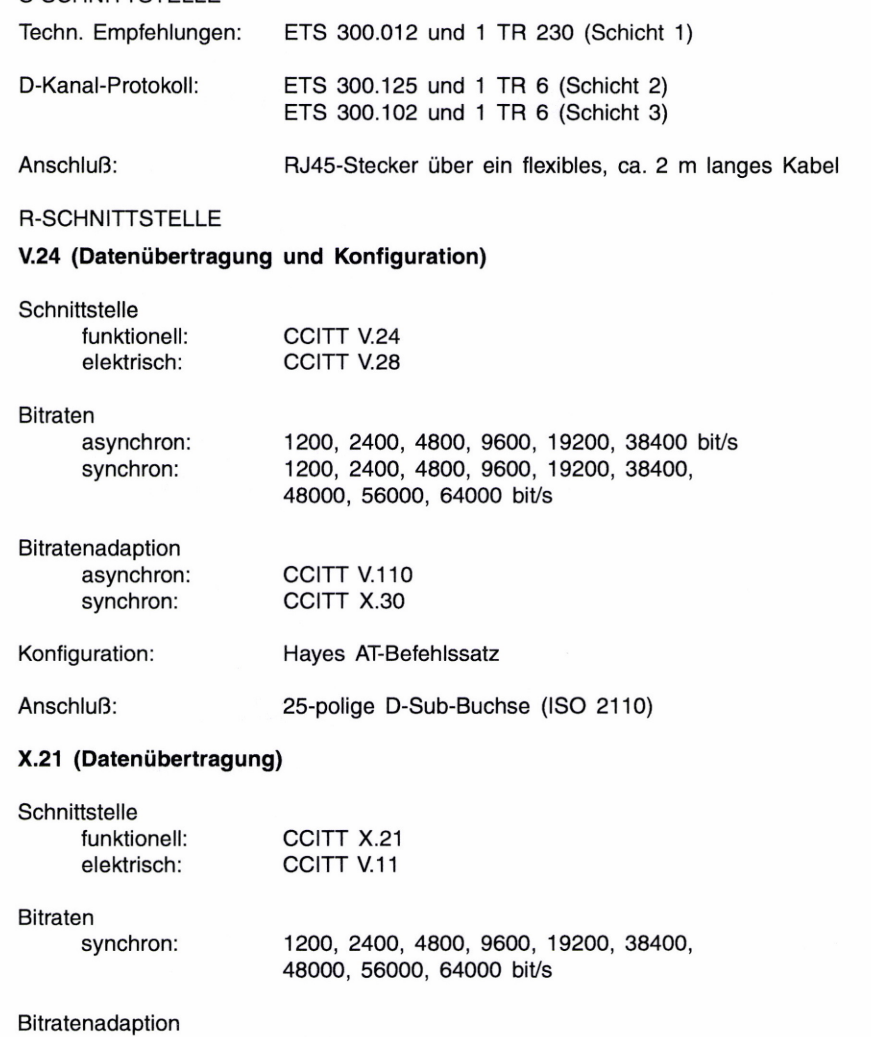

Anschluß: 15-polige D-Sub-Buchse (ISO 4903)

CCITT X.30

synchron:

## Verbindungsaufbau

Hayes AT-Wählbefehle

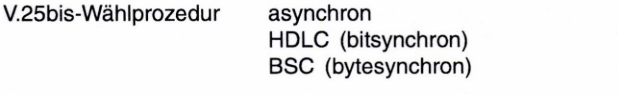

Direktruf 108.1 Manuell über Ruftaste (DATA-Taste)

X.21-Wählprozedur

Festverbindung Über Kanal B1 oder Kanal B2

9.1.3. ALLGEMEINE DATEN

Anschluß:

Netzspannung: 230 V

Netzfrequenz: 50 Hz

Leistungsaufnahme: max. 6 VA

Sicherung: T 50 mA, 250 V (primär)

Eurostecker mit einem flexiblen, ca. 2 m langen Kabel

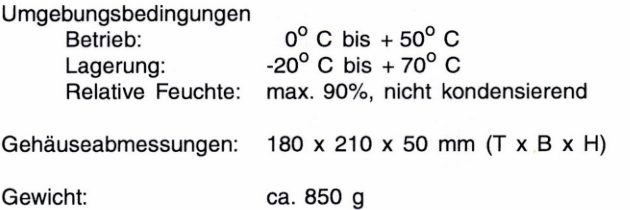

### $9.2.$ **SCHNITTSTELLENBELEGUNG**

### $9.2.1.$ V.24-SCHNITTSTELLE

Beschaltung der 25-poligen D-Sub-Buchse (ISO 2110). Die logischen und funktionellen Werte entsprechen CCITT V.24, die elektrischen Werte entsprechen CCITT V.28.

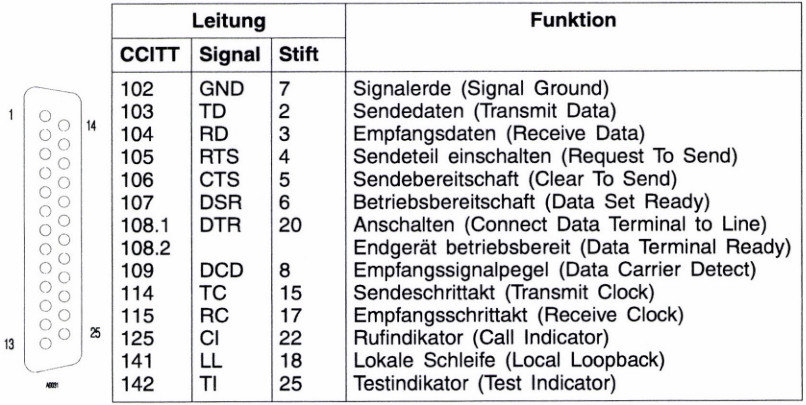

### $9.2.2.$ X.21-SCHNITTSTELLE

 $\overline{1}$ 

 $\bf 8$ 

Beschaltung der 15-poligen D-Sub-Buchse (ISO 4903) bei Einstellung der Steckbrücken auf X.21 laut Tabelle in Kapitel 2.3.1. Die logischen und funktionellen Werte entsprechen CCITT X.21, die elektrischen Werte entsprechen CCITT V.11.

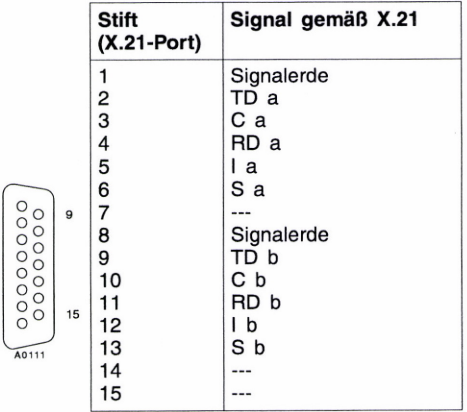

48

 $\circledcirc$ 

00000000 0000000

A0541

### BETRIEB AN ENDGERÄTEN MIT V.35- ODER V.36-SCHNITTSTELLE  $9.2.3.$

Endgeräte mit V.35- oder V.36-Schnittstelle können mittels Adapterkabel an die X.21-Schnittstelle des Terminal Adapters angeschlossen werden. Die für den Betrieb notwendigen Einstellungen der Steckbrücken entnehmen Sie bitte dem Kapitel 2.3.1.

Die nachfolgend beschriebenen Kontaktbelegungen stellen eine Empfehlung dar. Auskunft über die für Ihr Endgerät relevanten Einstellungen erteilt Ihnen der Hersteller Ihres Endgerätes.

#### $9.2.3.1$ V.35-Betrieb

Bei Einstellung der Steckbrücken auf V.35 sind die Schnittstellenleitungen TD, RD, TxC und RxC gemäß V.11 ausgeführt. RTS, DTR, DCD und DSR sind unsymmetrisch gemäß V.28 ausgeführt.

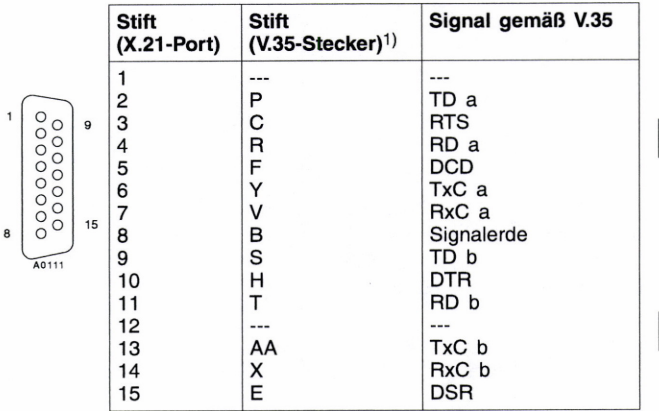

1) Über passives Adapterkabel. Im Kabel müssen zusätzlich folgende Verbindungen hergestellt werden: CTS (D) verbinden mit RTS (C)

20

37

A0351

### $9.2.3.2.$ V.36/V.11-Betrieb

Bei Einstellung der Steckbrücken auf V.36/V.11 sind die Schnittstellenleitungen TD, RD, TxC, RxC, RTS und DCD symmetrisch gemäß V.11 ausgeführt.

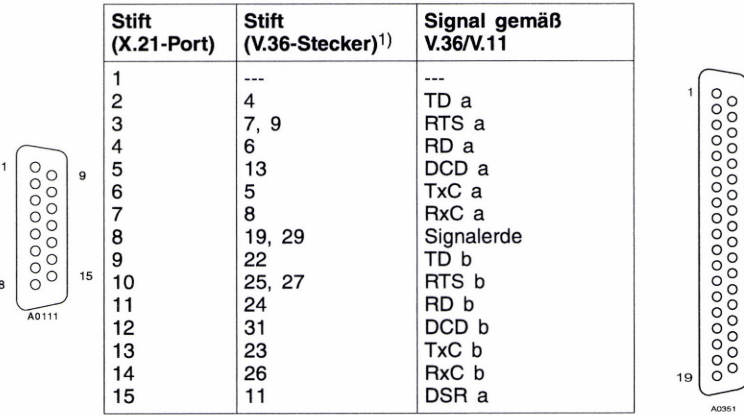

### V.36/V.11/V.10-Betrieb  $9.2.3.3.$

Bei Einstellung der Steckbrücken auf V.36/V.11/V.10 sind die Schnittstellenleitungen TD, RD, TxC und RxC symmetrisch gemäß V.11 ausgeführt. RTS ist unsymmetrisch gemäß V.10, DCD und DSR sind unsymmetrisch gemäß V.28 (kompatibel mit V.10-Eingang) ausgeführt.

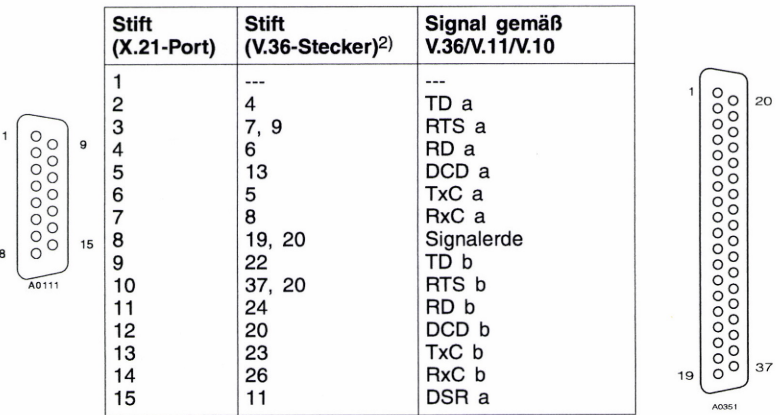

1) Über passives Adapterkabel. Im Kabel müssen zusätzlich folgende Verbindungen hergestellt werden: verbinden mit  $CTS a (9)$ RTS a (7) CTS b (27) verbinden mit RTS b (25)

<sup>2</sup> Über passives Adapterkabel. Im Kabel müssen zusätzlich folgende Verbindungen hergestellt werden:  $CTS a (9)$ verbinden mit RTS a (7)

Þ

### S-SCHNITTSTELLE  $9.2.4.$

Beschaltung des RJ45-Steckers.

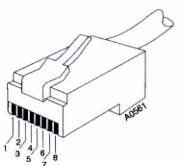

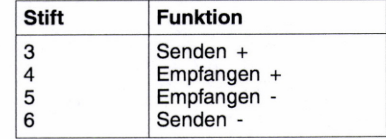

### $9.3.$ **AUSLIEFERUNGSZUSTAND**

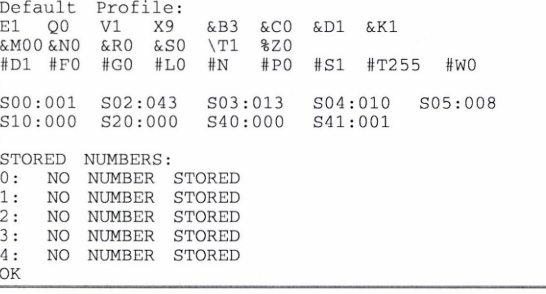

Profil 0 entspricht dem Default Profil Profil 1 entspricht dem Default Profil

## 9.4. KONVERTIERUNGSTABELLE BINÄR-HEXADEZIMAL-DEZIMAL

 $b3|b2|b1|b0$ 

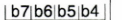

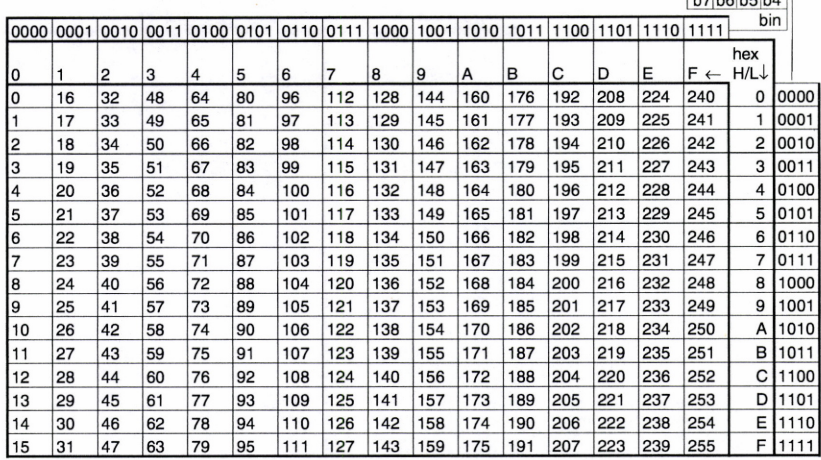

×

## 9.5. KONVERTIERUNGSTABELLE HEXADEZIMAL-DEZIMAL-ASCII

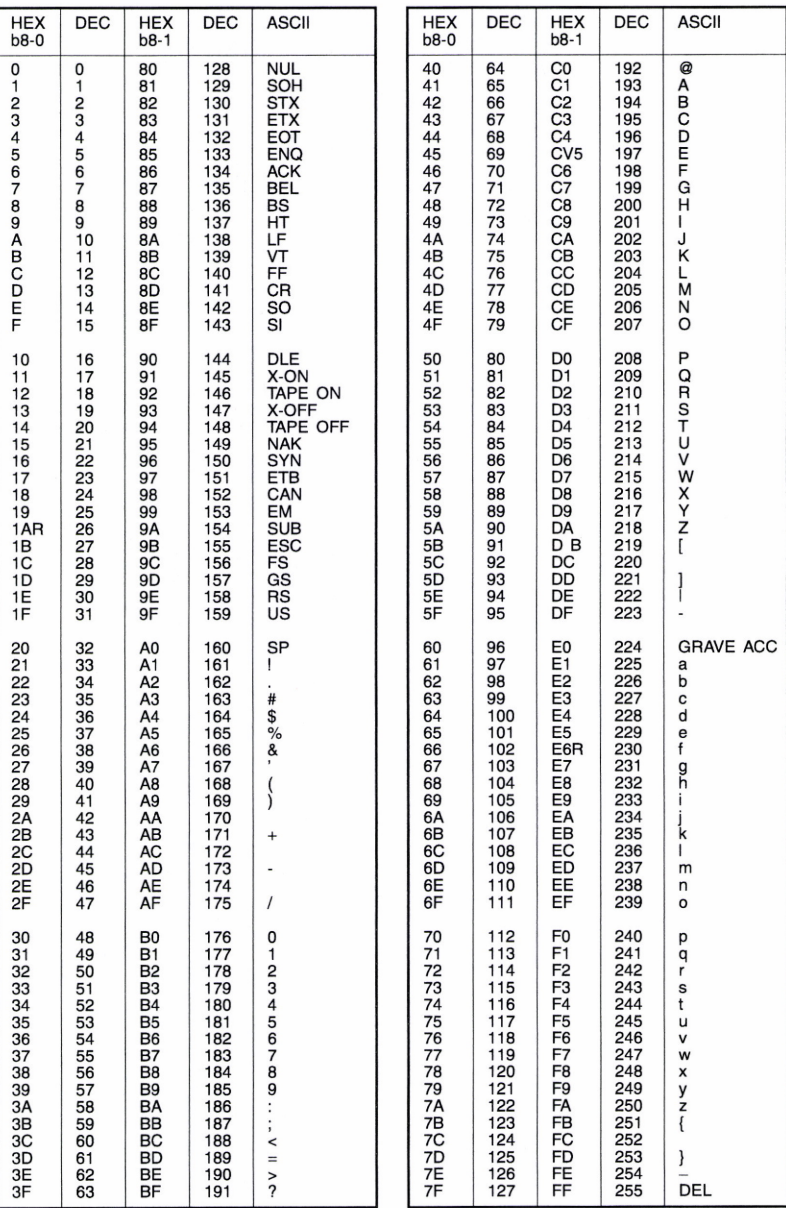

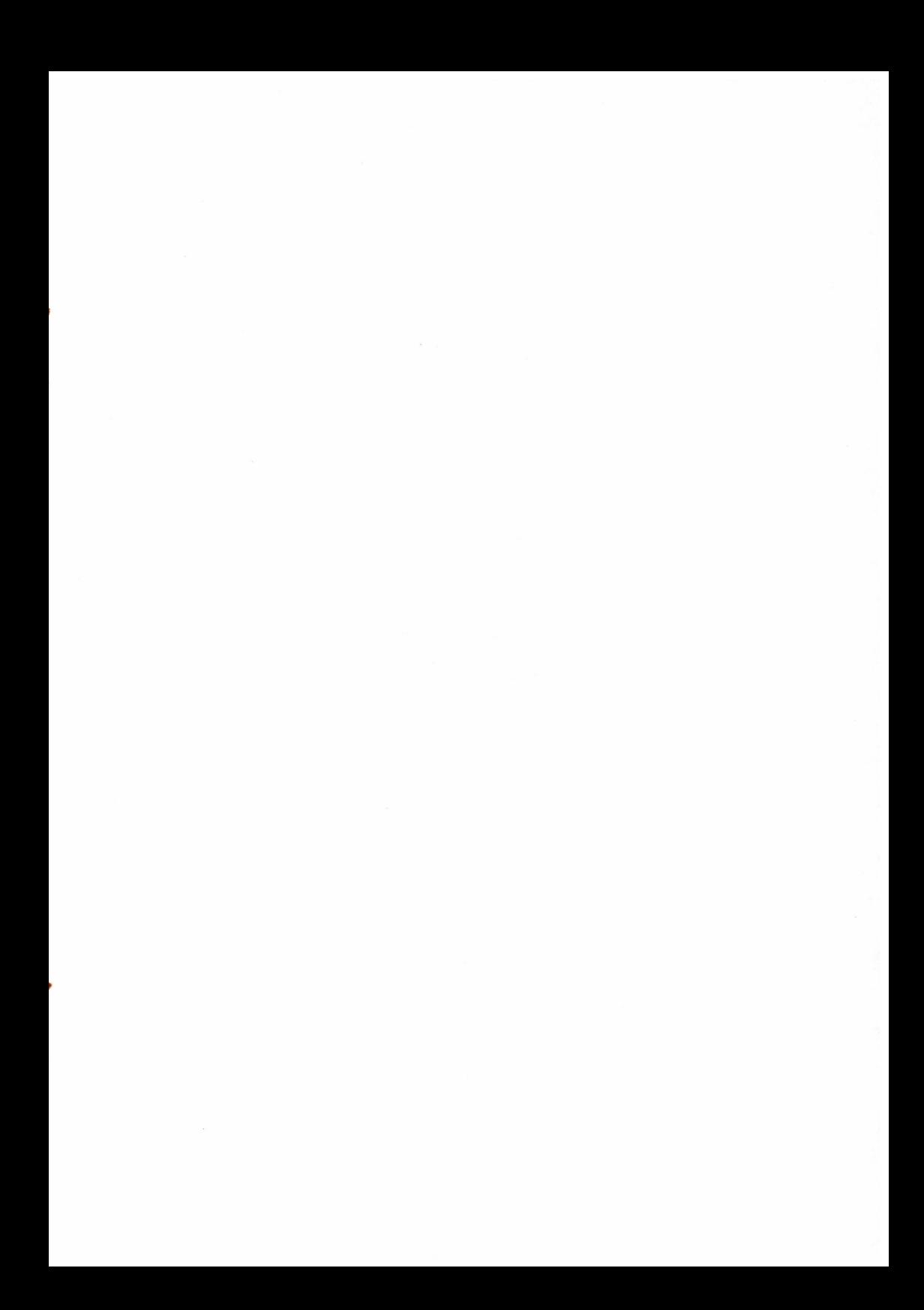

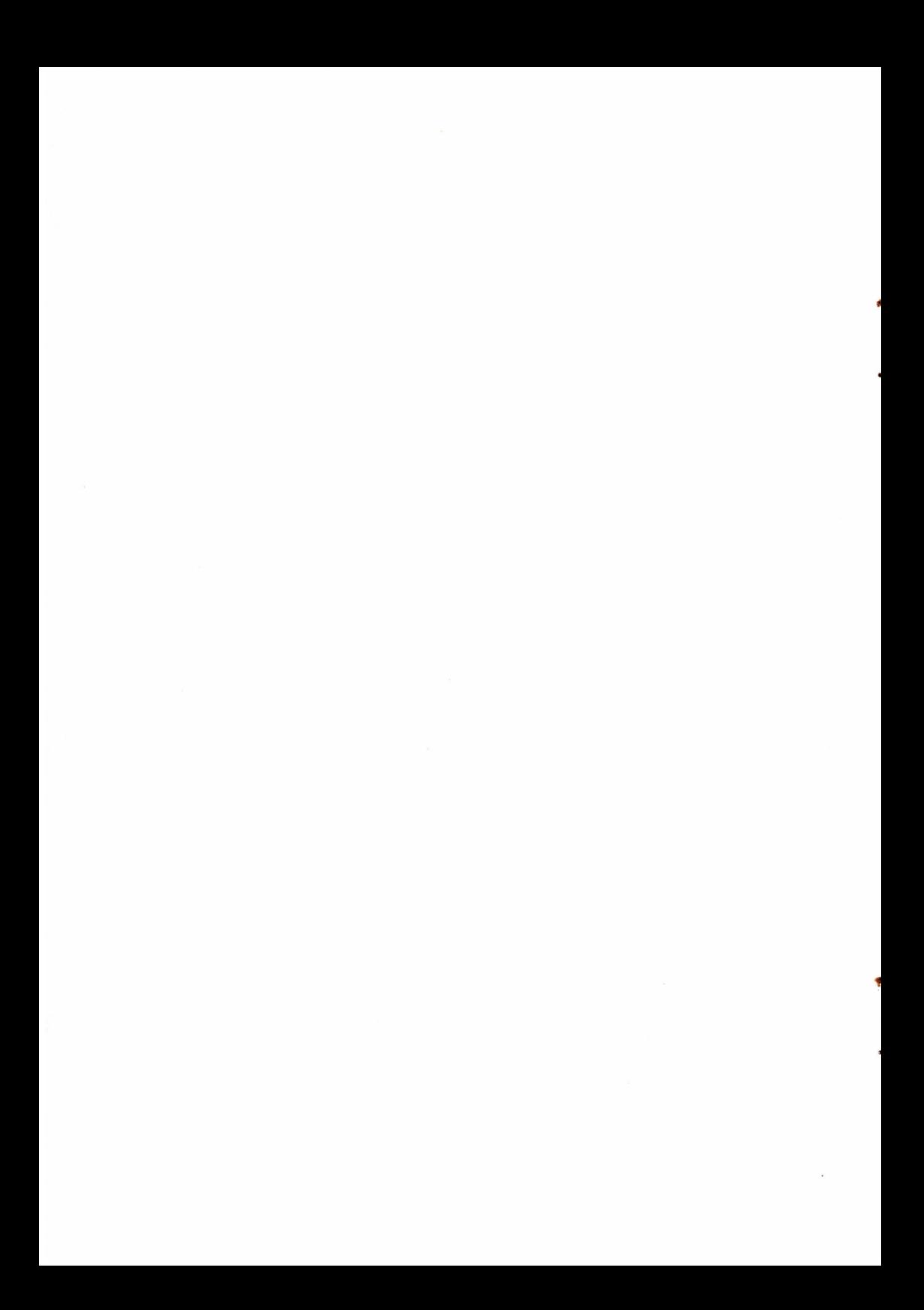

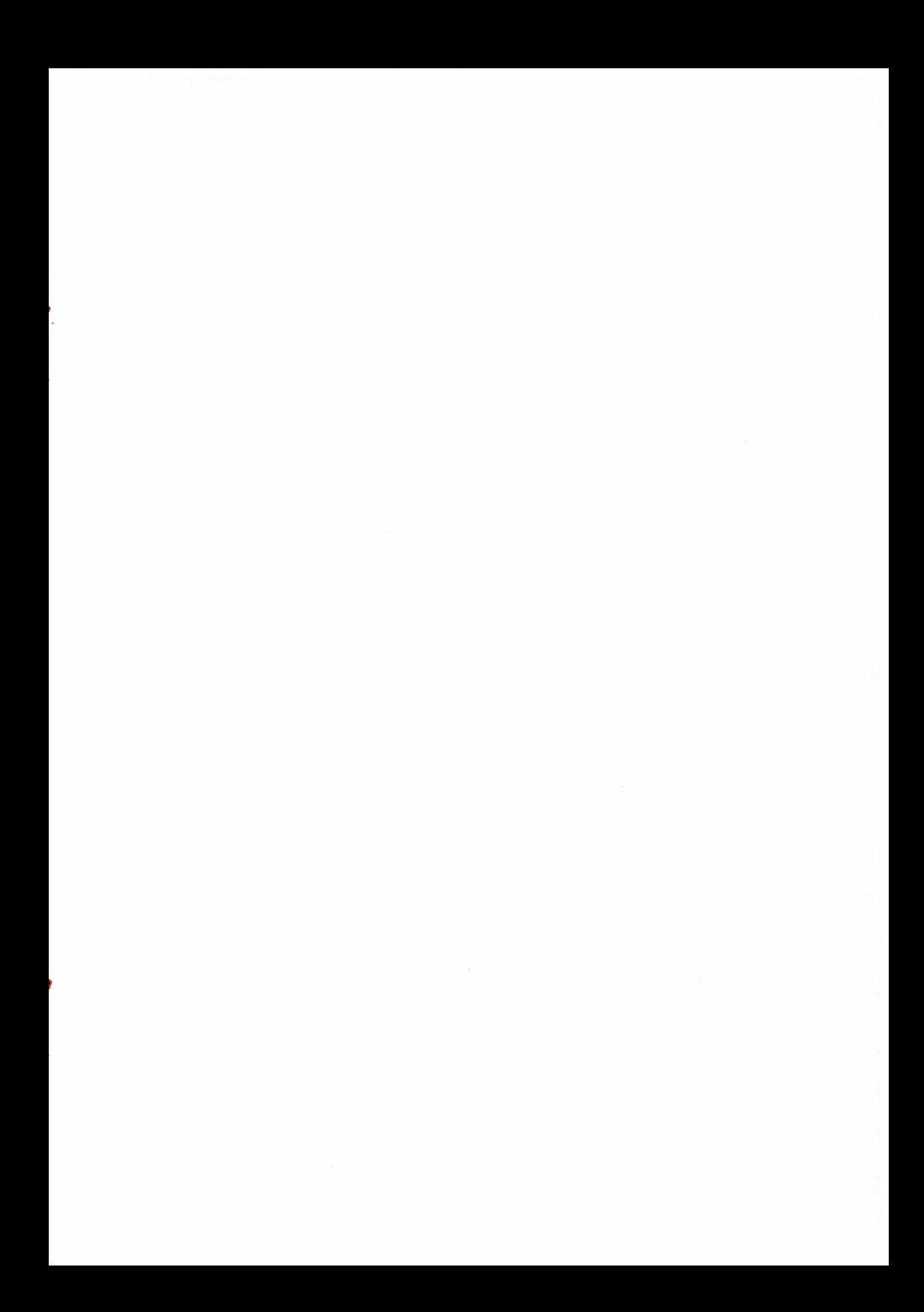

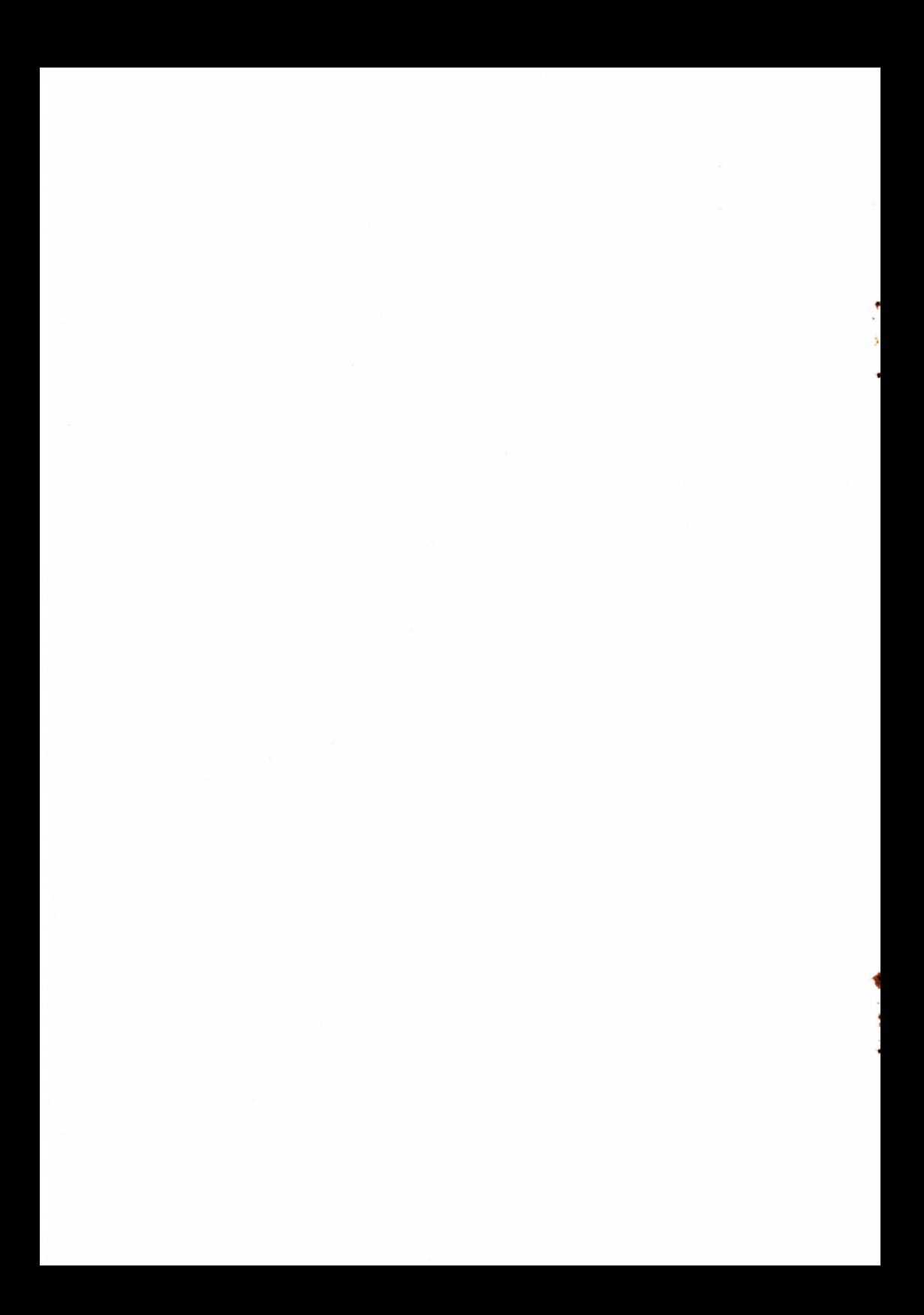

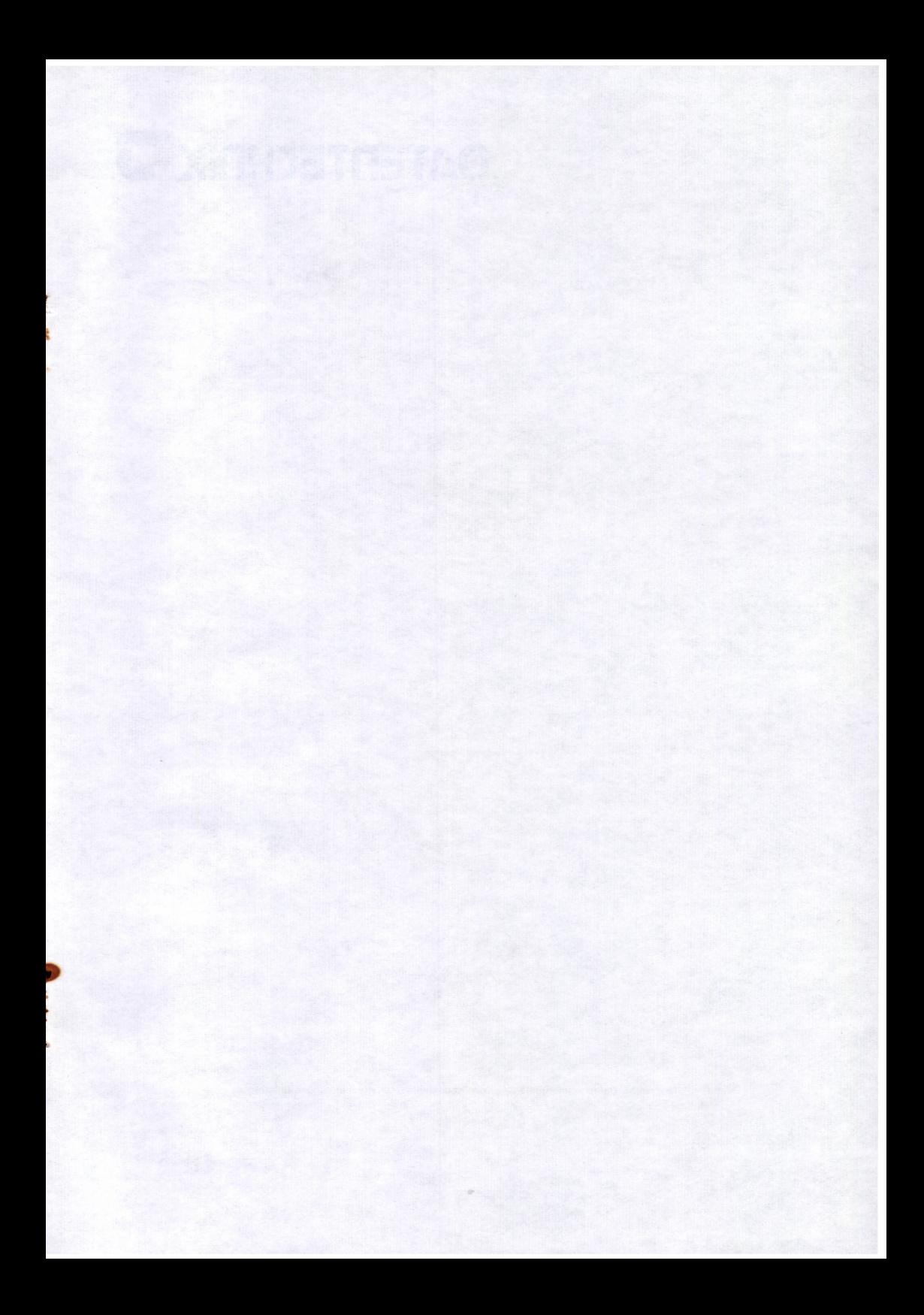

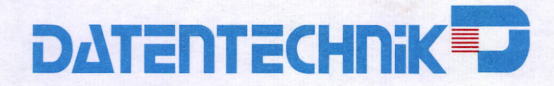

Technische Daten können im Sinne von Produktverbesserung Änderungen unterliegen.

 $\bullet$ 

92222654/3.3 | 4.96 T2200811